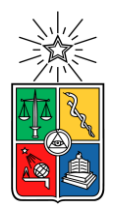

UNIVERSIDAD DE CHILE FACULTAD DE CIENCIAS FÍSICAS Y MATEMÁTICAS DEPARTAMENTO DE CIENCIAS DE LA COMPUTACIÓN

# DESARROLLO DE UN SISTEMA OFFLINE PARA EL DISEÑO Y APLICACIÓN DE PRUEBAS DE EVALUACIÓN DE CONOCIMIENTOS EN EDUCACIÓN BÁSICA Y MEDIA

# MEMORIA PARA OPTAR AL TÍTULO DE INGENIERO CIVIL EN COMPUTACIÓN

# SEBASTIÁN ESTEBAN ELGUEDA BUGUEÑO

PROFESOR GUÍA:

# SERGIO OCHOA DELORENZI

MIEMBROS DE LA COMISIÓN:

AIDAN HOGAN MARÍA CECILIA BASTARRICA PIÑEYRO

SANTIAGO DE CHILE

2018

# RESUMEN DE MEMORIA PARA OPTAR AL TÍTULO DE: Ingeniero Civil en Computación POR: Sebastián Esteban Elgueda Bugueño FECHA: 09/01/2018 PROFESOR GUÍA: Sergio Ochoa Delorenzi

# DESARROLLO DE UN SISTEMA OFFLINE PARA EL DISEÑO Y APLICACIÓN DE PRUEBAS DE EVALUACIÓN DE CONOCIMIENTOS EN EDUCACIÓN BÁSICA Y MEDIA

El Grupo SM es una editorial dedicada a la producción y divulgación de material educativo infantil y juvenil, con presencia en el mercado internacional, y con operaciones en Chile, Argentina, Brasil, Colombia, Ecuador, España, México, Perú, Puerto Rico y República Dominicana. Como parte de este consorcio, Ediciones SM Chile cuenta con una aplicación Web llamada *Evaluaciones Online*, que está a disposición de los colegios Chilenos que usan los libros de texto de esta editorial. La aplicación implementa un repositorio de preguntas, el cual es utilizado por un administrador de pruebas de conocimiento para alumnos de educación básica y media, a fin de diseñar, aplicar y corregir pruebas de forma online y automatizada para distintas materias. Debido al éxito que tuvo esta aplicación en los colegios de Chile, y a las facilidades que ésta ofrece a los profesores, la filial SM Brasil solicitó el desarrollo de una versión *offline* de esta plataforma. Este trabajo requirió adaptar todas las funcionalidades de la aplicación, a las condiciones y recursos con los que cuentan los colegios en Brasil, donde muchos de los colegios no cuentan con acceso a internet, suficientes equipos para los alumnos, o la tecnología mínima necesaria para el correcto funcionamiento de un sistema de información web.

Bajo esta problemática, el autor desarrolló la aplicación *Evaluaciones Offline,* la cual se reporta en este documento como memoria de ingeniería. El objetivo principal de la aplicación es ser una herramienta de apoyo a todos los profesores que enseñan en los colegios de Brasil, y que no poseen acceso a internet o equipos suficientes para utilizar la plataforma Evaluaciones Online. El software desarrollado es una aplicación de escritorio que permite a los profesores administrar su propio repositorio de preguntas, con el cual pueden generar de forma fácil y rápida sus pruebas, las cuales pueden ser exportadas en formato *pdf* o como documento de texto editable.

Ediciones SM Brasil distribuyó la aplicación *Evaluaciones Offline* a más de 200 colegios en Brasil, y la difundió a través de una campaña de divulgación. Los profesores usuarios de la plataforma manifestaron mucha satisfacción de contar ahora con una herramienta intuitiva y sencilla para hacer las pruebas, lo que les permite ahorrar tiempo y entregarle a sus alumnos un instrumento de evaluación más formal y estandarizado.

### **AGRADECIMIENTOS**

Para comenzar, agradezco a mi familia: a mis padres Claudio y Verónica, que son las personas que me motivan a seguir el día a día; a mis hermanos Nataly y Diego, gracias a ustedes intento ser un buen modelo a seguir; a mis abuelas, tíos, primo, muchas gracias a todos, sin su apoyo esto no hubiese sido posible.

Debo mencionar a mi otra familia, las personas que he conocido en este largo camino y que no por no tener lazos de sangre son menos importantes. Partiendo por el Xama, quien es una de las mejores personas que he conocido en mi vida; a Cristian, que ha decidido hacerme caso en cada estupidez que le propongo además de mostrarme cuando voy por el mal camino; Yoyo, quien sin importar que tan lejos esté siempre ha servido como una motivación llevarle la contra. A Ignacio (Vikingooo) por tantas comidas y buenos consejos concedidos; Matías, tantos suspiros y estrés por la vida; Naldo, mi amigo y cómplice de infancia. Y Bárbara, no hay suficientes hojas ni palabras para agradecerte por todo lo que me has ayudado, esto no se podría haber hecho sin ti, de verdad muchas gracias por todo.

Agradecer a toda la gente que he conocido dentro de mis años en la Universidad y han pasado a ser parte de mis amigos más cercanos. a Orti, Arturo, Fer, Chih-Yu, Pablo, gracias a todos por ser una parte integra de mi día a día.

A todos los amigos que han servido como mentores en mi camino, partiendo por César, que me motivó a entrar a estudiar Ingeniería. Alexis, Pancho, Cmoran, Esteban, Cepech, gracias, ¡de verdad muchas gracias!

Agradecer a todas las personas que he conocido participando en distintas organizaciones: a la gente de Anime no Seishin Doukoukai y del Preuniversitario JCT, que contribuyeron enormemente en mi crecimiento personal.

No puedo no mencionar a IdeaUno, la empresa que creyó en mí, gracias a todos los que trabajan ahí y me han ayudado a terminar este proyecto (y aguantar todos mis caprichos como buen trabajador que soy).

Agradezco a los amigos de la vida, todos aquellos con los cuales he tenido el placer de cruzarme, perdón por no nombrarlos a todos.

Finalmente quiero agradecer a mi abuelo Jorge, sé que me está cuidando donde sea que esté, y en este momento debe estar celebrando como corresponde.

Muchas gracias.

# **TABLA DE CONTENIDO**

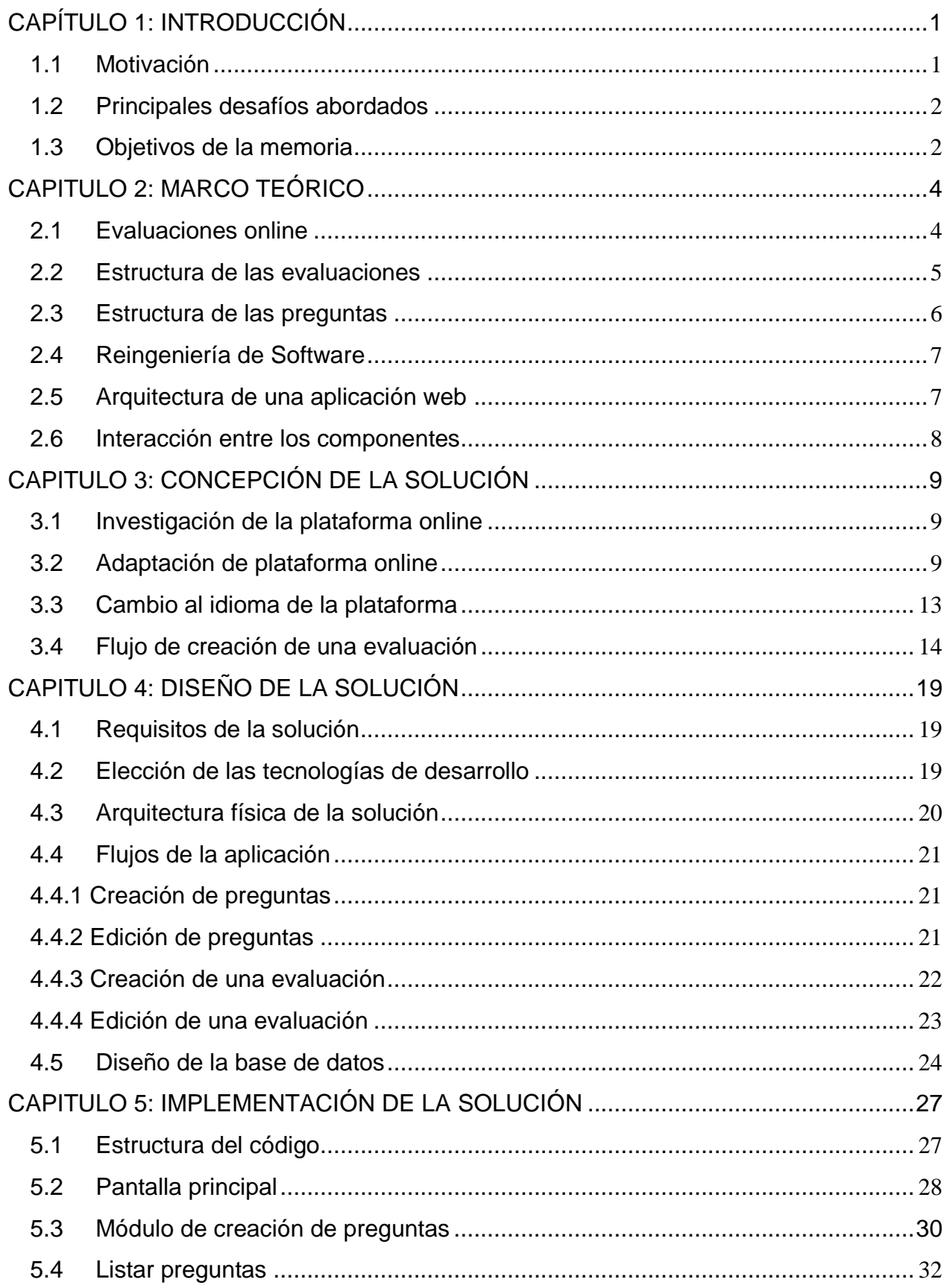

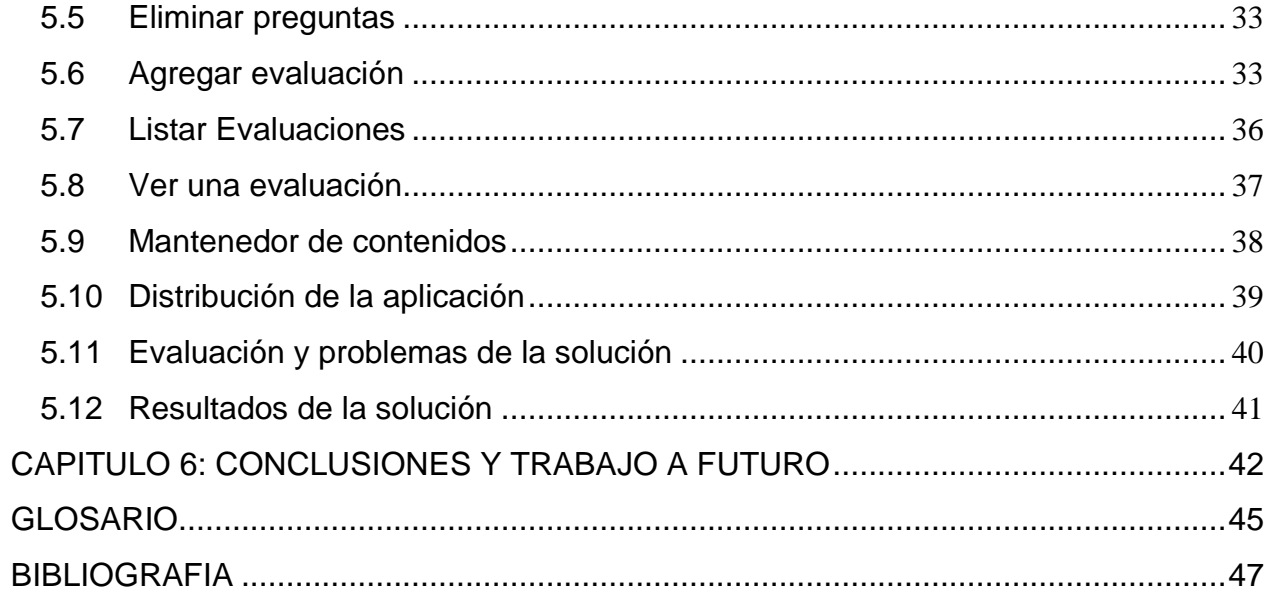

# **Índice de Figuras**

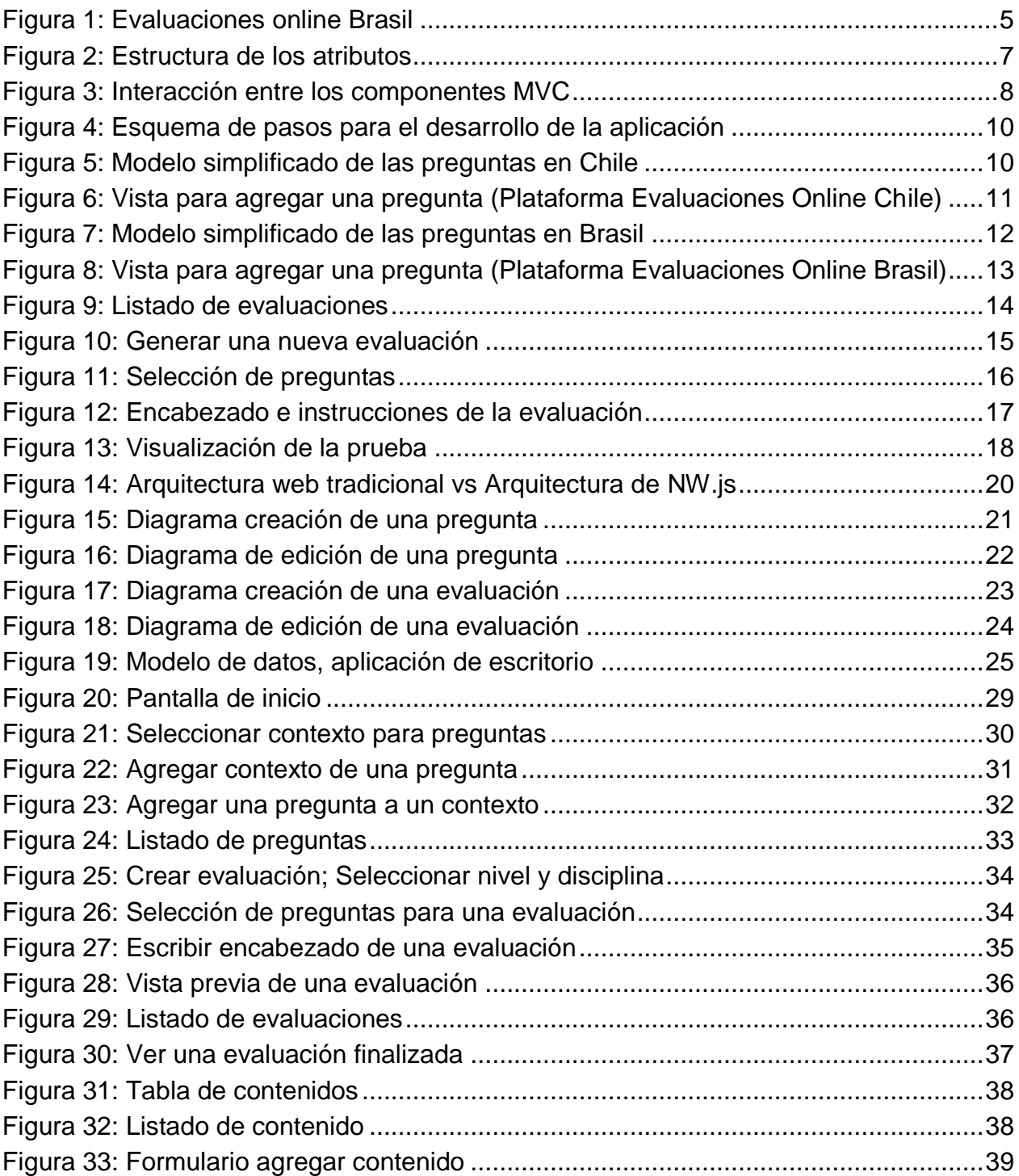

# **Índice de extractos de código**

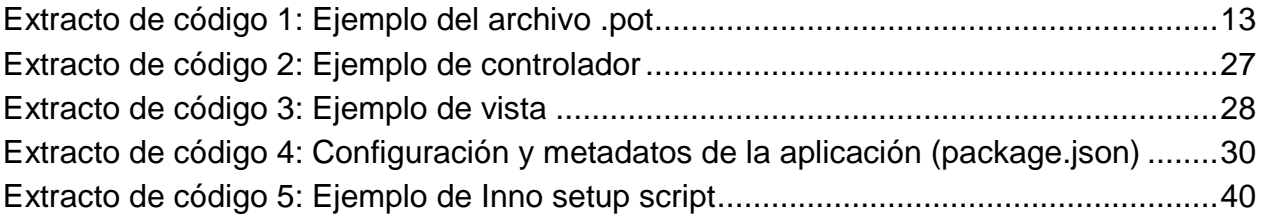

# <span id="page-7-0"></span>**CAPÍTULO 1: INTRODUCCIÓN**

Ediciones SM (Sociedad de María) es una empresa editorial con fuerte presencia en Iberoamérica, y en particular en Brasil donde es una de las editoriales más importantes del país. Esta editorial tiene el compromiso de mejorar la calidad en la educación de los países donde actúa. Con el propósito de colaborar con la labor docente y llevar educación formal a los grupos sociales menos favorecidos, ha generado un conjunto de iniciativas de apoyo a la gestión académica, entre las que se encuentran talleres a profesores y alumnos, entrega de herramientas tecnológicas a colegios, y generación de material informativo adicional, entre otras.

En ese contexto se enmarca este trabajo de memoria, a través de la cual se desarrolló una aplicación de escritorio que permite a los profesores de los establecimientos asociados a la editorial, acceder a un repositorio de preguntas entregadas inicialmente por Ediciones SM. El contenido de este repositorio es expandible con preguntas generadas por los mismos profesores, y a partir de ellas se puede generar y administrar evaluaciones a alumnos de educación básica y media. La ejecución de este proyecto fue solicitada por SM Ediciones a la empresa Idea Uno Ltda., donde el alumno se desempeña como desarrollador desde finales del año 2012, y que ha acogido el proyecto como trabajo de título del alumno.

# <span id="page-7-1"></span>**1.1 Motivación**

El generador de evaluaciones es una plataforma online desarrollada por Ediciones SM Chile para el uso de sus colegios asociados, siendo una herramienta complementaria al día a día de los profesores y alumnos. En palabras de Ediciones SM: "El generador de evaluaciones es una plataforma fácil de usar, en la cual encontrará un banco de reactivos alineados al *curriculum* nacional. El conjunto de estos ítems se dispone según la asignatura, el curso, el eje temático y la habilidad, a fin de que usted pueda seleccionar las preguntas, con sus respectivas tablas de especificaciones, según sus necesidades de evaluación y en dos formatos: como documento de texto, para la impresión o para aplicarlas directamente *online*, con resultados inmediatos" [1].

Esta plataforma ha atraído el interés de la sucursal brasileña de la empresa, Ediciones SM Brasil, quienes decidieron implementarla en su país, realizando los cambios necesarios para poder responder a las necesidades intrínsecas del lugar. En el caso de SM Brasil se buscó llegar a los colegios municipales de todo el país, quienes son sus principales asociados.

Estos colegios, en su gran mayoría, no tienen acceso a internet, por lo tanto, la problemática fue transformar la plataforma que en Chile tiene un carácter *online,* a un sistema de uso offline (o aplicación de escritorio). De esta forma se pretende eliminar la

condición de estar conectado a internet para poder utilizar la herramienta. Esto significa ciertas restricciones de uso y un problema bastante interesante desde el punto de vista ingenieril, dado que no sólo implica realizar la reingeniería sobre un sistema ya existente, sino que además involucra el cambio a una tecnología totalmente distinta.

# <span id="page-8-0"></span>**1.2 Principales desafíos abordados**

La construcción de una aplicación que cumpla con lo descrito plantea una serie de desafíos técnicos, que consideran aspectos de comprensión del negocio, inspección de código de terceros, cambios en las tecnologías y rendimiento en distintos sistemas operativos. A continuación, se presenta una enumeración de los principales desafíos abordados:

- **1. Comprensión de la estructura de las preguntas y evaluaciones**: Uno de los primeros puntos a analizar en la etapa de diseño del software es la estructura de las preguntas, y cómo éstas forman una evaluación. Una pregunta está formada por un contexto (el cual puede ser compartido por varias preguntas), un enunciado, un número arbitrario de alternativas (que generalmente son 4), y una serie de atributos que sirven para clasificarla. Por su parte una evaluación es entendida como un conjunto de preguntas (desde 1 hasta 90). La comprensión de estas estructuras es la base para la construcción de las interfaces de creación de preguntas y evaluaciones.
- **2. Redefinición de la lógica del sistema:** Dado el cambio de tecnologías que posee la aplicación, junto con una reestructuración en la base de datos, se debe adaptar y reescribir toda la lógica del sistema para poder ser utilizada en la aplicación de escritorio.
- **3. Rendimiento satisfactorio en distintas plataformas**: Se proyecta que el sistema será utilizado en al menos 5 versiones del sistema operativo Windows (Windows XP, Windows Vista, Windows 7, Windows 8, Windows 10), esto se debe a que los recursos que poseen los colegios asociados con SM Brasil (principalmente municipales) poseen diferentes realidades de presupuesto y alumnado. Por todo esto, es un desafío el rendimiento y la compatibilidad que la aplicación tenga en equipos instalados en los colegios.

# <span id="page-8-1"></span>**1.3 Objetivos de la memoria**

El objetivo general de este trabajo de memoria es desarrollar una aplicación de escritorio, basada en el *sistema generador de evaluaciones online*, que sea capaz de mantener un repositorio de preguntas para poder generar pruebas (exámenes) que luego serán exportadas en formato *pdf* o de documento de texto editable. Se deberá también mantener una versión online de la aplicación, a través de la cual se generarán

las preguntas que forman parte del repositorio inicial del sistema. Los objetivos específicos que se derivan del objetivo general son los siguientes:

- Entender la estructura y la lógica detrás de la plataforma de generación de evaluaciones online.
- Desarrollar la versión offline (de escritorio) del generador de evaluaciones, considerando la realidad de los colegios de Brasil.
- Evaluar el funcionamiento de la aplicación desarrollada.

# <span id="page-10-0"></span>**CAPITULO 2: MARCO TEÓRICO**

Para el desarrollo de la aplicación es necesario comprender cómo funciona la plataforma de evaluaciones online, la estructura de las evaluaciones y las preguntas. También se requirió estudiar aspectos propios del desarrollo de software y de cómo llevar a cabo la reingeniería del producto. Estos temas son abordados en el presente capítulo.

# <span id="page-10-1"></span>**2.1 Evaluaciones online**

Como se mencionó antes, *Evaluaciones Online* es una plataforma web que tiene como función principal mantener un repositorio de preguntas online, las cuales pueden ser utilizadas para generar evaluaciones para alumnos de educación básica y media. En conjunto con SM Brasil se realizó una adaptación de esta plataforma [2], capaz de funcionar con las condiciones brasileñas (Figura 1). Este sistema, que sirvió como base para el desarrollo de la aplicación offline, brinda los siguientes servicios:

- Control de acceso de los usuarios
- Soporte a perfiles de usuario por funcionalidad
- Administración de usuarios
- Administración de grupos de usuarios
- Control de acceso a las pruebas
- Repositorio de preguntas
- Administración de pruebas
- Estadísticas en línea de los resultados de las pruebas
- Exportación de pruebas y de resultados en distintos formatos

Esta plataforma online sólo es utilizada por SM Brasil, esto se debe a la falta de acceso a internet de los colegios y profesores dentro del país brasileño, lo que motivó a una solución alternativa offline, que nos lleva al proyecto en el cual se basa este documento. Al día de hoy la función principal de evaluaciones online Brasil es ser un repositorio centralizado de preguntas que son la base de la aplicación de escritorio offline, estas preguntas son escritas por editores y profesores pertenecientes a la institución. En la figura 1 se puede ver la página de inicio de sesión de evaluaciones online Brasil.

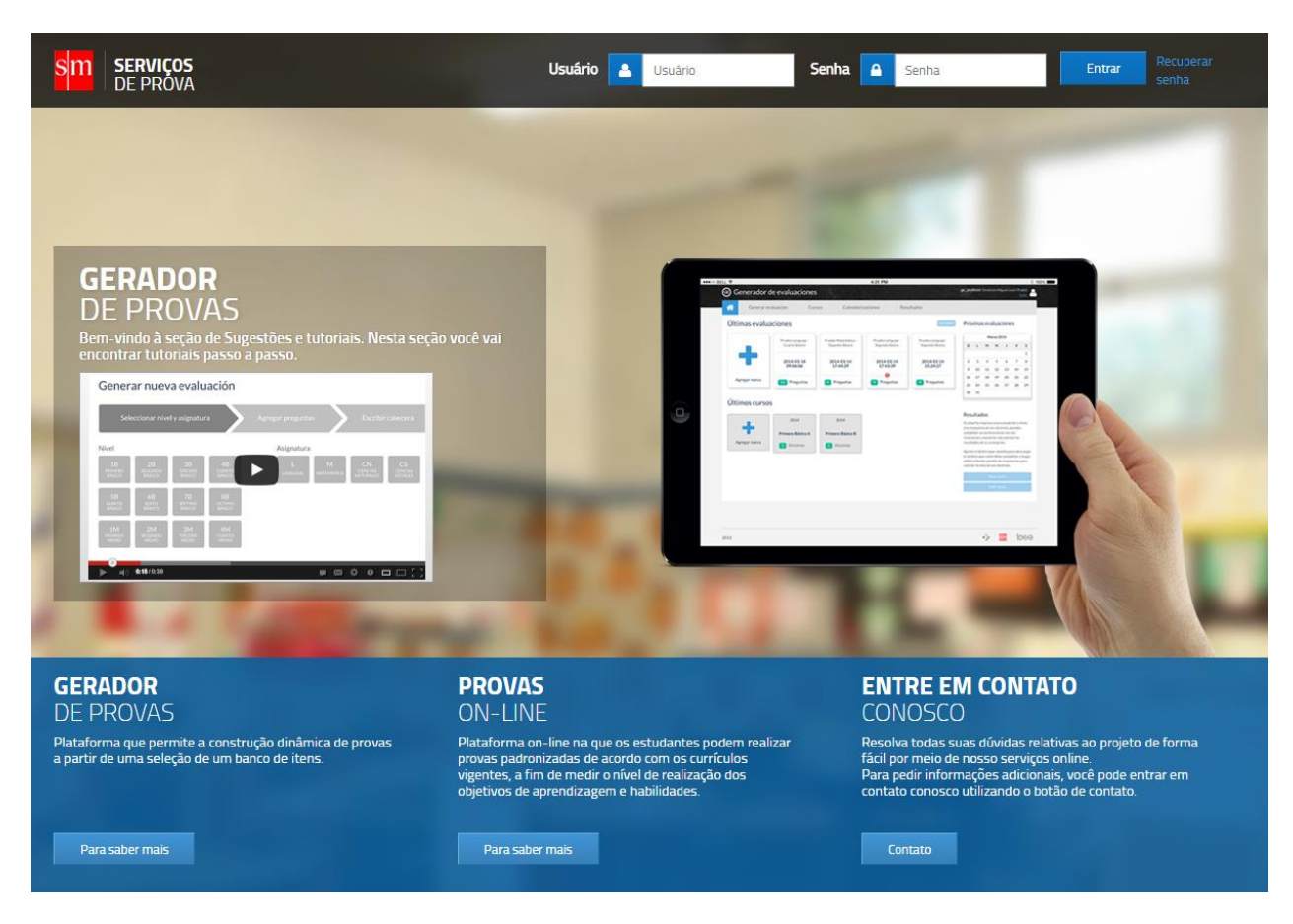

**Figura 1: Evaluaciones online Brasil**

# <span id="page-11-1"></span><span id="page-11-0"></span>**2.2 Estructura de las evaluaciones**

Parte crucial de la aplicación, es la estructura de una evaluación, dado que uno de sus requerimientos esenciales es poder ayudar a los profesores a realizar el proceso de creación de estas de la manera más sencilla posible.

Una evaluación (o prueba) corresponde a un conjunto de preguntas, las cuales comparten un nivel y asignatura. Actualmente los profesores de los colegios, para poder generar una evaluación de manera digital, deben recurrir a una serie de pasos los cuales son:

- **Creación o recopilación de preguntas**: Las preguntas pueden ser de autoría del profesor, o recopilada desde alguna fuente externa (por ejemplo, internet o libros). Éstas posteriormente deben escribirse y guardarse en algún documento.
- **Agrupación y formato de preguntas:** Luego de tener una selección de preguntas, éstas deben ser formateadas y agrupadas de manera que formen una evaluación.
- **Agregar encabezados:** El profesor debe agregar el encabezado y los metadatos de la evaluación (por ejemplo, fecha, cursos, nombre).
- **Imprimir Evaluación:** Finalmente cuando la evaluación se encuentra en su estado final (con todos los pasos anteriores), el profesor puede imprimirla y entregarla a sus alumnos para que ellos puedan rendirla.

Esto es la manera más básica de generar una evaluación y mantenerla en formato digital, considerando que cada una de estas se guarda en un archivo separado, y que en un año académico un profesor puede generar alrededor de 20 evaluaciones por curso, esto se transforma en algo insostenible en poco tiempo, por lo que contar con una herramienta que ayude a manejar esta información es lo que busca lograr SM Brasil, para que los profesores puedan utilizar de mejor manera su tiempo.

# <span id="page-12-0"></span>**2.3 Estructura de las preguntas**

Una pregunta está compuesta de tres partes: el cuerpo que es la definición de ésta, un número arbitrario de alternativas, y una serie de atributos que dicen relación con la clasificación del contenido evaluado en la pregunta. Para el proceso de evaluación, Ediciones SM Brasil ha definido el siguiente conjunto de atributos relevantes de clasificación para las preguntas a incluir en la aplicación:

- 1. **Disciplina**: Corresponde al sector de aprendizaje al que pertenece la pregunta. Por ejemplo: Lenguaje, Matemática, Ciencias o Historia.
- 2. **Nivel**: Corresponde al nivel educacional para el cual es aplicable la pregunta. Inicialmente serán nueve niveles que corresponden a los primeros dos ciclos de educación fundamental en Brasil.
- 3. **Eje Temático**: Corresponden a uno de los aprendizajes que debe lograr el alumno al finalizar el nivel al cual corresponde la pregunta. El eje temático depende del nivel y disciplina.
- 4. **Contenido**: Corresponde a la temática especifica dentro del aprendizaje, y depende del eje temático.

La Figura 2 muestra la relación entre los atributos de una pregunta. Una o más preguntas pueden estar contenidas dentro de un contexto, el cual sólo posee un texto descriptivo.

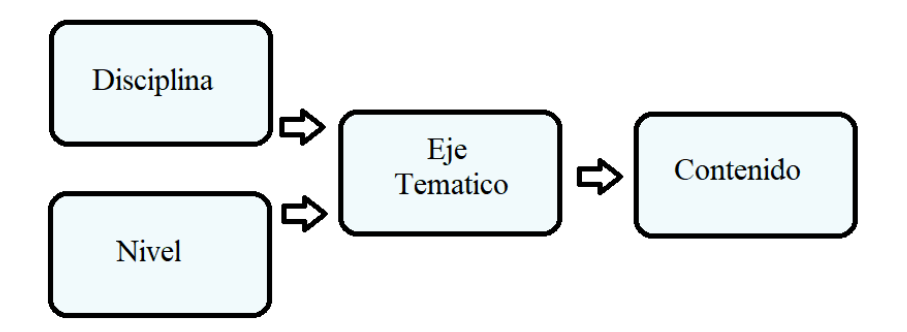

**Figura 2: Estructura de una pregunta**

# <span id="page-13-2"></span><span id="page-13-0"></span>**2.4 Reingeniería de Software**

La reingeniería de un software se puede definir como "el análisis y modificación de un sistema, para reconstituirlo en una nueva forma" [3]. De una manera menos formal, es la modificación de un sistema, después de haber sido el objetivo de un proceso de ingeniería reversa. La aplicación de este método tiene varios pasos, entre los cuales se encuentran los siguientes:

- 1. Ingeniería inversa (o de reversa)
- 2. Reestructuración de programas y datos
- 3. Ingeniería directa

Estos pasos están definidos con la finalidad de crear mejores versiones de programas ya existentes, pero el foco de este proyecto es además cambiar las tecnologías utilizadas, por lo que no todas las actualmente usadas serán necesarias para la versión final. La ingeniería inversa de software es el proceso de análisis de un programa, con el fin de crear una representación de programa con un nivel de abstracción más elevado que el código fuente. Este proceso busca recuperar del diseño de un software a partir del análisis de su código fuente. Esta actividad se vuelve necesaria cuando se pretende reutilizar código fuente, y no existe documento de diseño que permita identificar de manera simple la estructura del software.

# <span id="page-13-1"></span>**2.5 Arquitectura de una aplicación web**

Conforme a las buenas prácticas de desarrollo web, el patrón más utilizado para la construcción de aplicaciones es el Modelo Vista Controlador (MVC), que propone estructurar la aplicación en 3 capas: modelo, vista y controlador. El modelo que representa los datos de la aplicación, la vista que permite interactuar con los datos del modelo en un formato adecuado, y el controlador maneja las peticiones realizadas por el cliente, funciona como un intermediario entre la vista y el modelo.

La separación que presenta la arquitectura MVC permite distribuir el trabajo entre el diseño gráfico y el desarrollo de lógica de la aplicación, facilitando la reutilización y mantención del código. La plataforma *Evaluaciones Online* está desarrollada bajo este patrón, utilizando el *framework* MVC PHP de código abierto CakePHP [4].

Para el desarrollo de la aplicación se utilizó el *framework* de código abierto NW.js [5], el cual permite transformar una aplicación web en una aplicación nativa. Un *framework* es una estructura conceptual y tecnológica sobre la que un proyecto de software puede ser más fácilmente organizado e implementado.

#### <span id="page-14-0"></span>**2.6 Interacción entre los componentes**

A continuación, se detalla la interacción entre los componentes del patrón Modelo-Vista-Controlador. Típicamente el usuario interactúa con la aplicación a través de la vista. Por su parte, el controlador recibe desde la vista la notificación de la interacción del usuario y procesa la solicitud. Luego el controlador accede al modelo (si es necesario), actualizándolo dependiendo de la solicitud del usuario; además consulta los datos necesarios al modelo para hacer entrega de estos a la vista. Finalmente, la vista muestra los datos entregados desde el controlador, esperando una interacción del usuario. En la figura 3 podemos ver un esquema de la comunicación entre cada componente del patrón MVC.

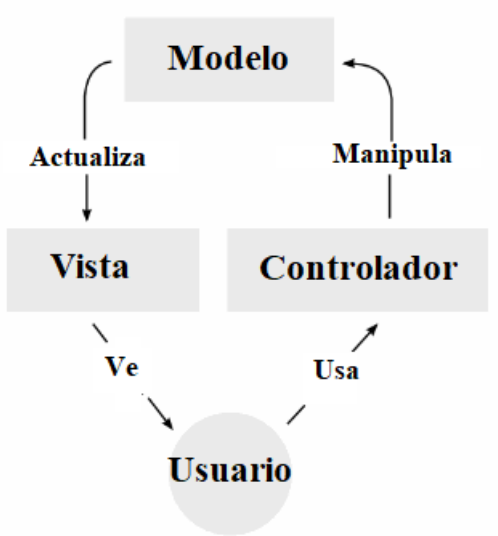

<span id="page-14-1"></span>**Figura 3: Interacción entre los componentes MVC**

# <span id="page-15-0"></span>**CAPITULO 3: CONCEPCIÓN DE LA SOLUCIÓN**

En esta sección se describe brevemente la investigación hecha para poder diseñar la solución.

# <span id="page-15-1"></span>**3.1 Investigación de la plataforma online**

Para poder realizar un buen diseño de la aplicación, se realizó una investigación de las funcionalidades que posee el sistema de evaluaciones online Chile. Esto se realizó en dos pasos: (1) revisión de la navegación del sistema, y (2) inspección del código fuente y de la estructura de la base de datos.

Respecto al primer paso se revisaron los flujos dentro de la plataforma, siendo los más relevantes para el proyecto aquellos relacionados con las evaluaciones y las preguntas. De esta investigación se pudo obtener los requisitos que debe tener la aplicación de escritorio.

Respecto al segundo paso, se verificó que el código fuente está escrito en el lenguaje **PHP**, utilizando el framework **CakePHP**, el cual se apega al patrón MVC (Modelo-Vista-Controlador). Además, por el lado del cliente se utiliza javascript por medio de la librería **Jquery,** y para el diseño de las vistas se utiliza el *framework* CSS **Bootstrap**. Gracias a la revisión del código se pudo obtener información de cómo se relacionan los distintos componentes de la aplicación, además de dar claridad en la utilización de la base de datos.

Actualmente, la base de datos de la aplicación consta de 85 tablas. Éstas poseen un nombre descriptivo, lo que ayuda a comprender qué es lo que se está modelando. Se puede ver que este modelo de datos se encuentra en tercera forma normal. Además, un análisis de las relaciones entre tablas muestra que no hay una alta redundancia en los datos.

# <span id="page-15-2"></span>**3.2 Adaptación de plataforma online**

Para poder comenzar a desarrollar la aplicación offline, se debió realizar un paso intermedio. Éste fue adaptar la plataforma de evaluaciones online de Chile, para que pudiera ser utilizada por las personas de SM Brasil, y así que ellos pudieran interiorizarse de sus capacidades a través del uso de ésta (figura 4). Los cambios necesarios para poder adaptar está aplicación fueron dos:

- Cambio a la estructura de las preguntas.
- Cambio al idioma del país destinatario.

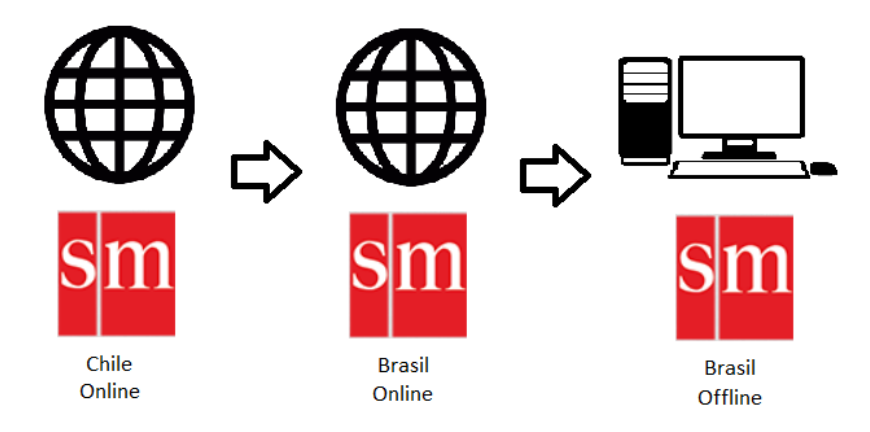

# **Figura 4**: **Esquema de pasos para el desarrollo de la aplicación**

<span id="page-16-0"></span>En Chile la estructura de las preguntas está establecida como sigue:

- Una pregunta posee siempre un contexto, y un contexto puede tener más de una pregunta.
- Una pregunta siempre está clasificada bajo los siguientes conceptos: contenido, habilidad, eje temático, objetivo de aprendizaje y dificultad.
- Una pregunta siempre debe pertenecer a un nivel y una asignatura.

A continuación, podemos ver en un esquema simplificado de como esto se modela en la base de datos.

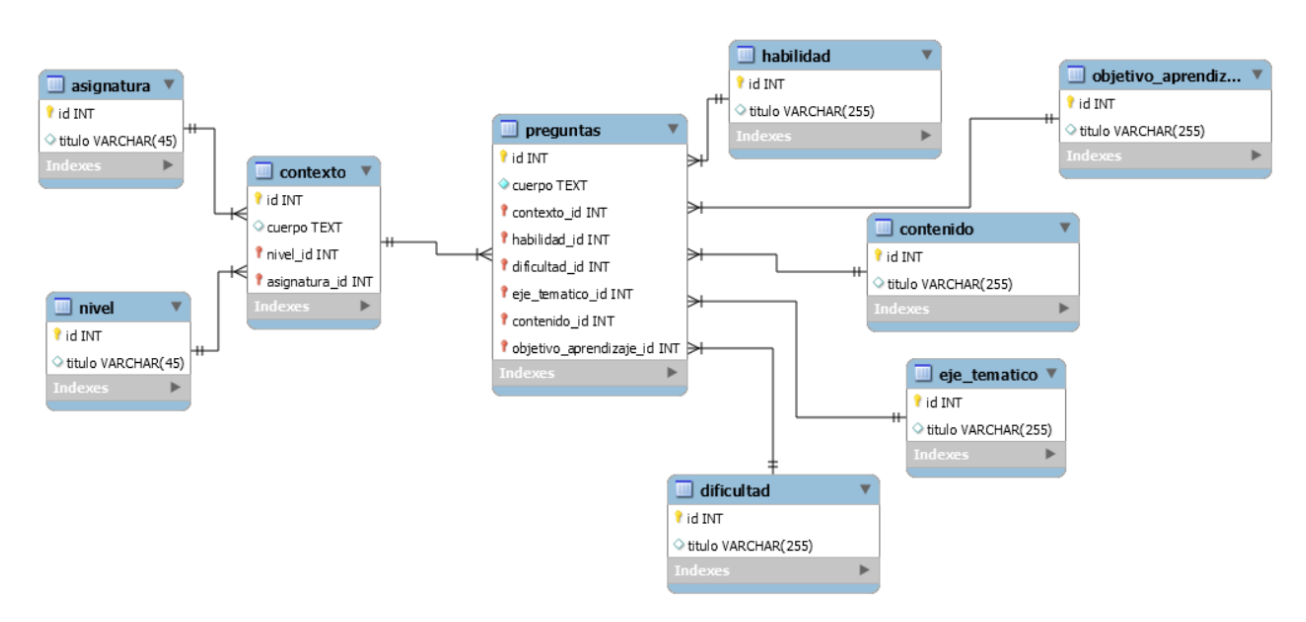

# **Figura 5: Modelo simplificado de las preguntas en Chile**

<span id="page-16-1"></span>Al analizar este modelo, en conjunto con la figura 6, podemos ver que no todas las tablas son utilizadas al generar una pregunta; en particular, la tabla dificultad no posee registros. La siguiente figura nos muestra la vista para crear una pregunta.

#### Agregar pregunta

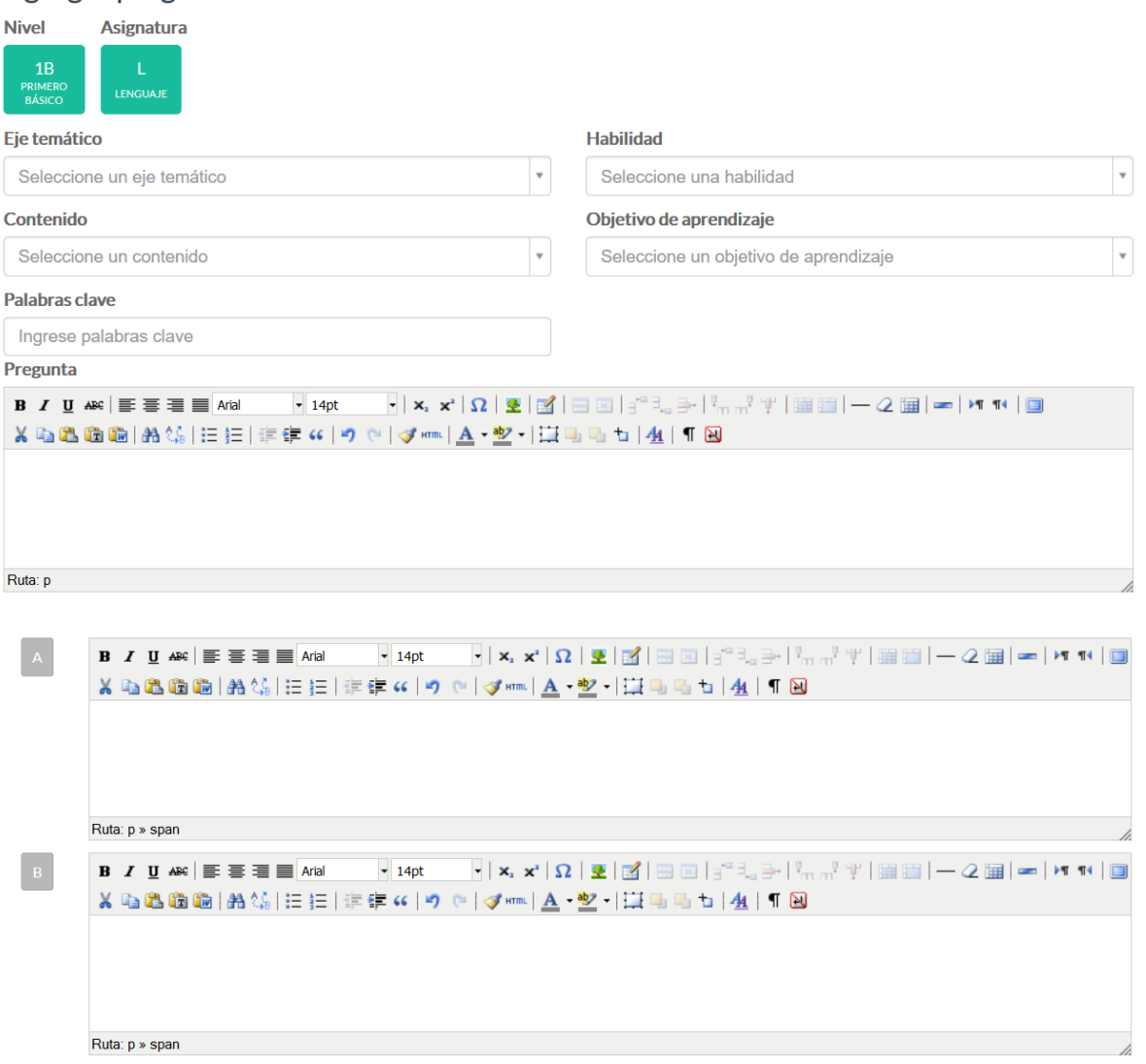

# <span id="page-17-0"></span>**Figura 6: Vista para agregar una pregunta (plataforma evaluaciones online Chile)**

Sin embargo, para la gente de Brasil, las preguntas tienen una definición un poco distinta:

- Una pregunta posee siempre un contexto, y un contexto puede tener más de una pregunta.
- Una pregunta siempre está clasificada bajo un eje temático.
- Una pregunta puede poseer más de un contenido.
- Una pregunta siempre debe pertenecer a un nivel y una asignatura.

Teniendo esto en consideración, el modelo de las preguntas fue cambiado. La figura 7 muestra una vista simplificada del modelo de datos asociado a las preguntas, para la realidad de Brasil.

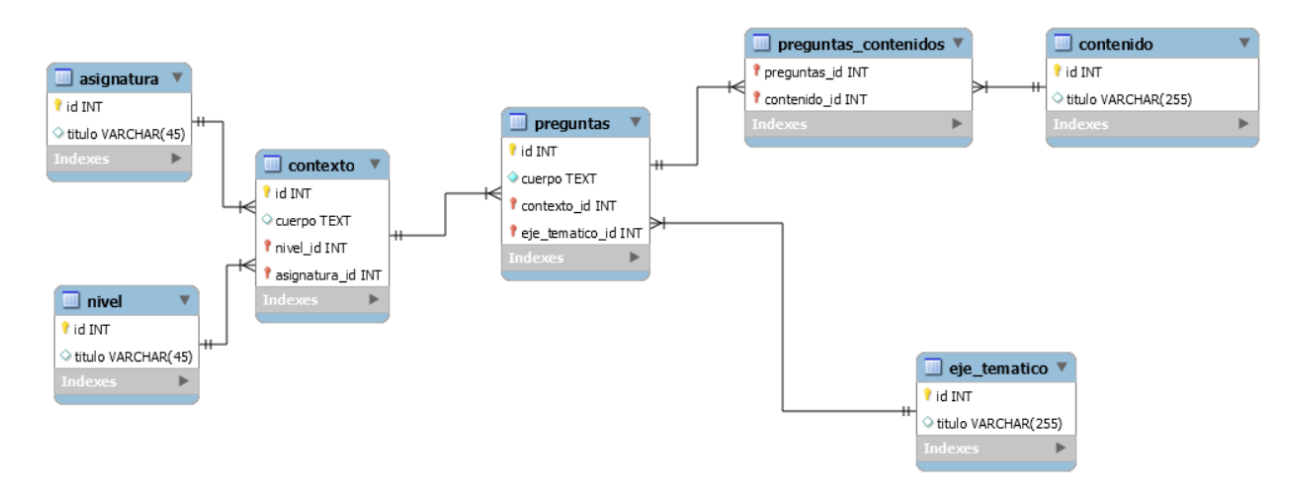

**Figura 7: Modelo simplificado de las preguntas en Brasil**

<span id="page-18-0"></span>Los cambios hechos en la base de datos se reflejaron de la siguiente manera en la plataforma realizada para Brasil (figura 8).

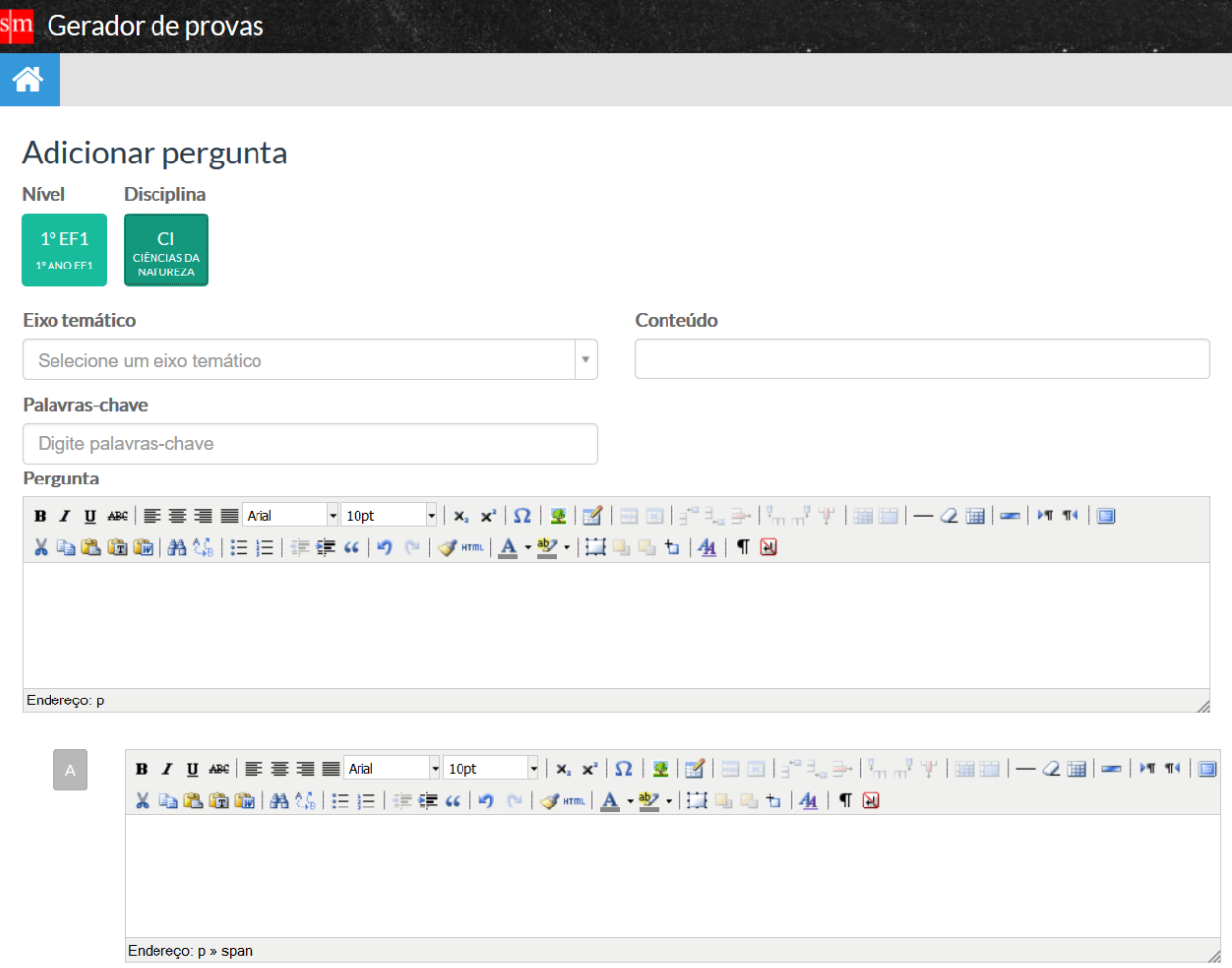

#### <span id="page-19-1"></span>**Figura 8: Vista para agregar una pregunta (plataforma evaluaciones online Brasil)**

#### <span id="page-19-0"></span>**3.3 Cambio al idioma de la plataforma**

La plataforma fue localizada a portugués, este cambio tardó un tiempo considerable (un par de semanas), dado que se tuvo que ubicar y transformar todo el texto plano de la plataforma a un argumento de función. Esto debido a que CakePHP posee un comando que permite extraer todos los textos a un archivo .pot. Luego este archivo luego fue traducido con ayuda de SM Brasil, y utilizado para reemplazar todos los textos al idioma portugués.

<span id="page-19-2"></span>msgid "Preguntas creadas por los profesores" msgstr "Perguntas criadas por professores"

#### **Extracto de código 1: Ejemplo del archivo .pot**

Los cambios antes mencionados fueron implementados, y el sistema ahora está funcionando en un servidor de Amazon (AWS)<sup>1</sup>, donde es utilizado por el personal de SM Brasil. La función principal de este entorno es poder generar contenidos (preguntas) que servirán como base para la aplicación offline.

# <span id="page-20-0"></span>**3.4 Flujo de creación de una evaluación**

Para pensar mejor en el diseño que debe tener la aplicación, se revisaron los flujos dentro de la plataforma online. A continuación, mencionaremos el flujo por el que se debe pasar para crear una evaluación. En este flujo, el usuario ingresa a la plataforma y selecciona generar una nueva evaluación (figura 9).

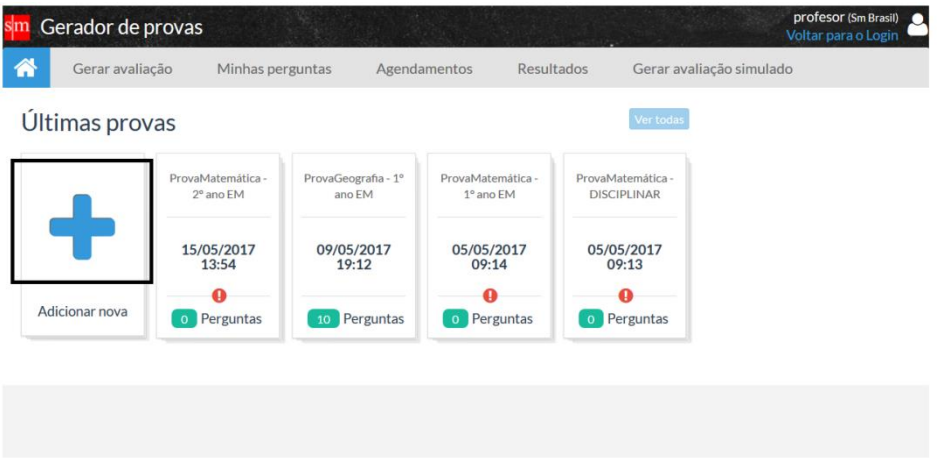

**Figura 9: Listado de evaluaciones**

<span id="page-20-1"></span>Luego se debe elegir el nivel y asignatura a la cual pertenecerá la evaluación (figura 10).

 $\overline{a}$ <sup>1</sup> <http://evabr.aws.i1.cl/?ideauno>

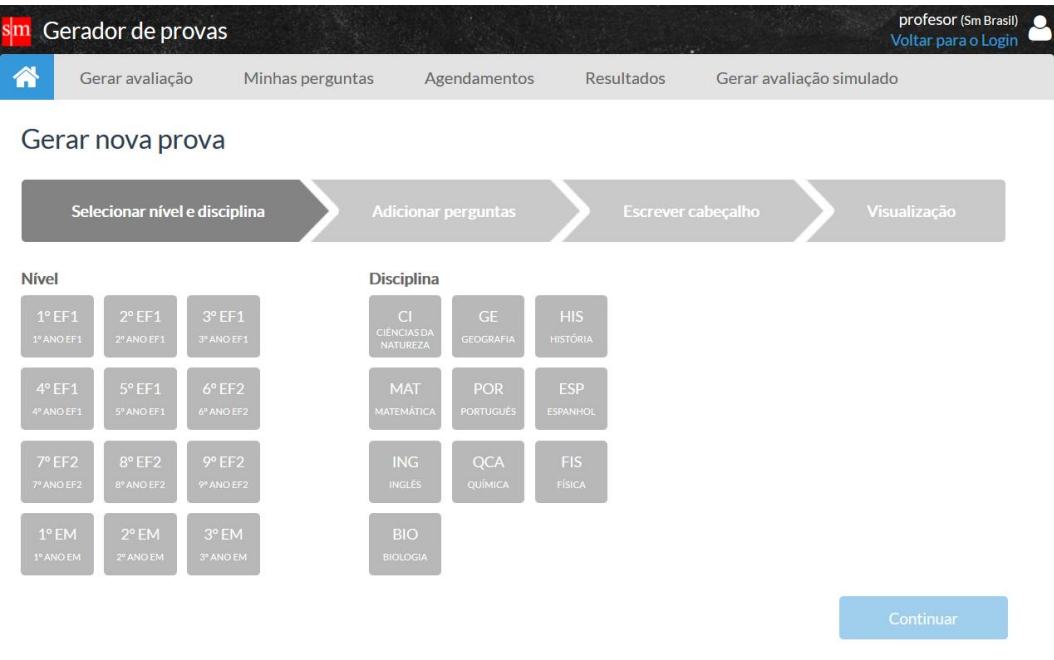

#### **Figura 10: Generar una nueva evaluación**

<span id="page-21-0"></span>En la figura 11 podemos apreciar el siguiente paso, el cual corresponde a la selección de preguntas dados los parámetros de la evaluación (nivel y disciplina). Además, podemos apreciar que se pueden agregar las preguntas que están en el sistema, o bien en ese instante generar una pregunta que se adicionará a la prueba.

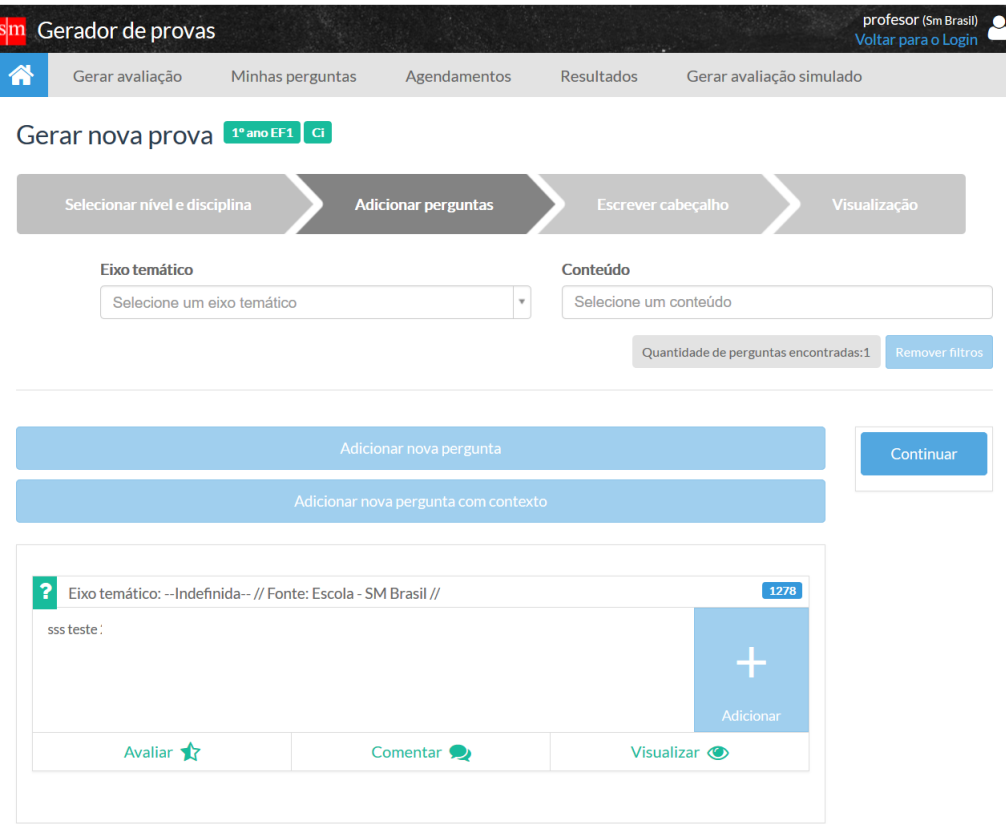

# **Figura 11: Selección de preguntas**

<span id="page-22-0"></span>Luego de agregar las preguntas que pertenecerán a la evaluación, se puede escribir un encabezado e instrucciones para ésta (figura 12).

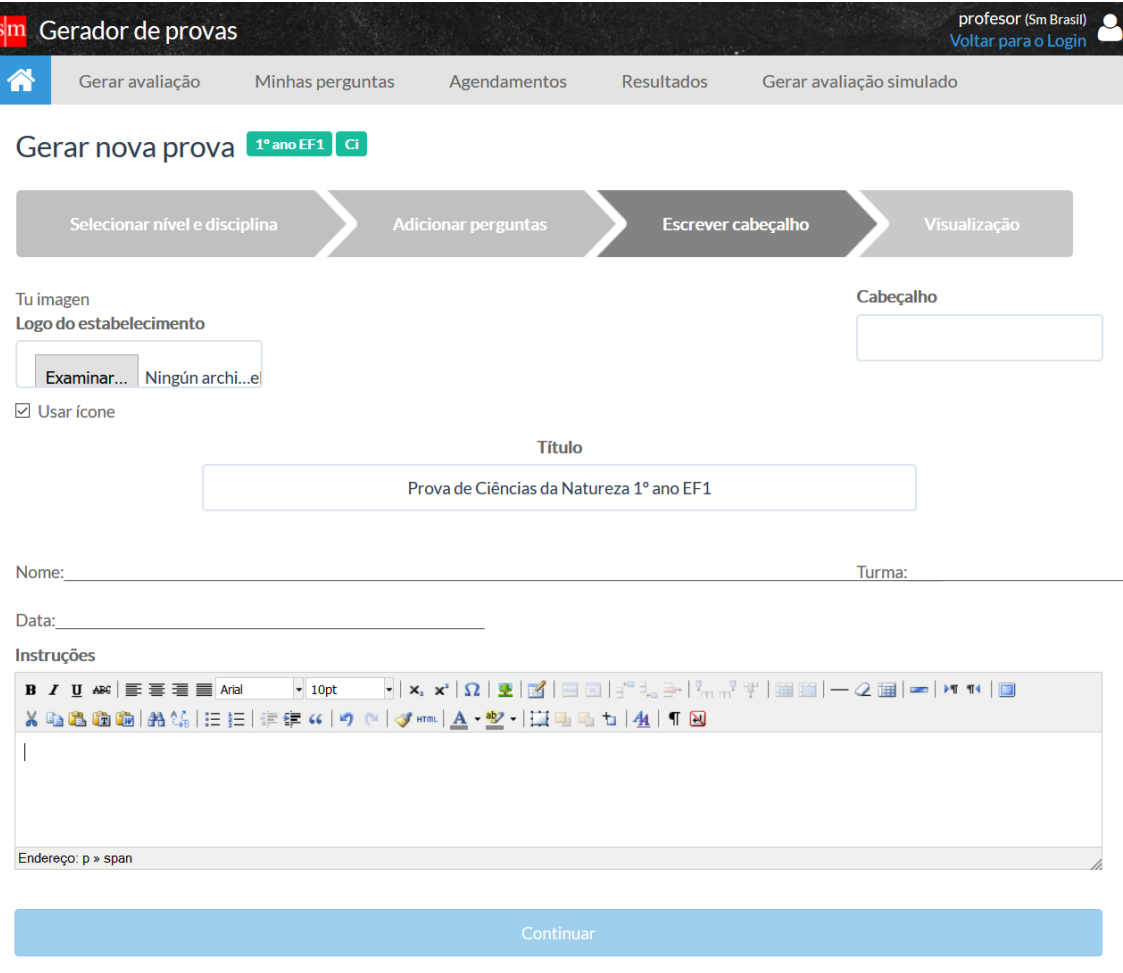

# **Figura 12: Encabezado e instrucciones de la evaluación**

<span id="page-23-0"></span>Finalmente, el software da la opción de acceder a una vista previa de la evaluación, siendo éste, el último paso en el proceso de creación (figura 13).

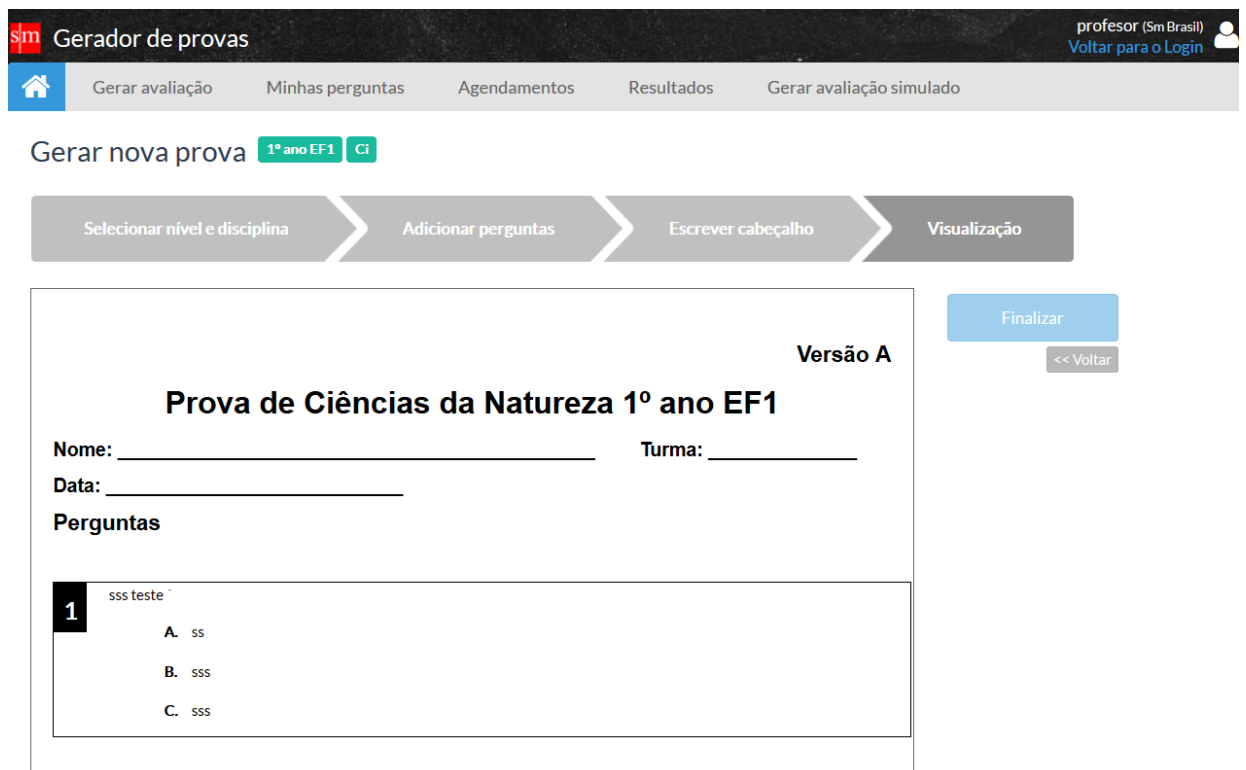

<span id="page-24-0"></span>**Figura 13: Visualización de una evaluación**

# <span id="page-25-0"></span>**CAPITULO 4: DISEÑO DE LA SOLUCIÓN**

En esta sección se describen los principales requisitos y la arquitectura de la solución, así como las herramientas de software a utilizar.

# <span id="page-25-1"></span>**4.1 Requisitos de la solución**

Los principales requisitos a considerar en la solución son los siguientes:

- 1. *Repositorio de preguntas*: La aplicación debe tener un banco inicial de preguntas, las cuales no pueden ser modificadas ni eliminadas. Además, debe dar la opción al usuario para poder crear, editar y eliminar las preguntas generadas por éste. Estas preguntas serán generadas por SM Brasil.
- 2. *Creación de pruebas*: La aplicación debe permitir la creación de evaluaciones en base a las preguntas generadas por SM Brasil y/o el usuario. Una prueba puede tener como mínimo una pregunta, y como máximo 90.
- *3. Exportación de pruebas*: Las pruebas generadas por el usuario deben ser exportables a formatos de documentos de texto editables, y también a formato *pdf*.
- *4. Administración de "ejes":* La aplicación debe permitir poder administrar los distintos ejes a los cuales pertenecen las preguntas, ya sean contenidos, eje temático, nivel o asignatura. Esto quiere decir poder agregar, editar o eliminar ejes generados por el usuario. Se debe tener en consideración que todo dato que venga con la aplicación está bloqueado (no se puede editar ni eliminar), esto es para no generar inconsistencias dentro del sistema y proteger la información entregada por SM Brasil.

# <span id="page-25-2"></span>**4.2 Elección de las tecnologías de desarrollo**

Luego de un análisis de distintas tecnologías, se decidió utilizar las siguientes herramientas, dada la experiencia previa con la que se contaba para el desarrollo:

- **NW.js** (anteriormente conocido como node-webkit) es una herramienta que permite la creación de una aplicación de escritorio utilizando un ambiente web. Esta herramienta ejecuta chromium como cliente y node.js como servidor, lo que permite desarrollar aplicaciones nativas en HTML y javascript, por lo que se puede reutilizar parte del código anteriormente desarrollado para la versión online (mayoritariamente CSS).
- Para el manejo de datos se utilizó **SQLite.**
- Para la interacción con las interfaces, como fue mencionado anteriormente se utilizó javascript por medio de la librería **Jquery** [6] y el framework **AngularJS.**
- Para la construcción de las vistas, se utilizó el framework CSS + Javascript **TwitterBootstrap.**
- Para empaquetar y distribuir la aplicación se utilizó **Inno Setup** [7].
- Para el control de versiones se usó **Git**, y la metodología **Git-Flow**.

# <span id="page-26-0"></span>**4.3 Arquitectura física de la solución**

Dado que la aplicación es de escritorio, la arquitectura física depende de cada computador que la utilice. Normalmente una aplicación web posee dos capas bien diferenciadas, una siendo el servidor (donde se ejecuta el código *back-end*) y la otra perteneciente al cliente (donde se ejecuta el código *front-end*). La figura 14 muestra el mapeo existente entre una arquitectura Web tradicional y una arquitectura de NW.js.

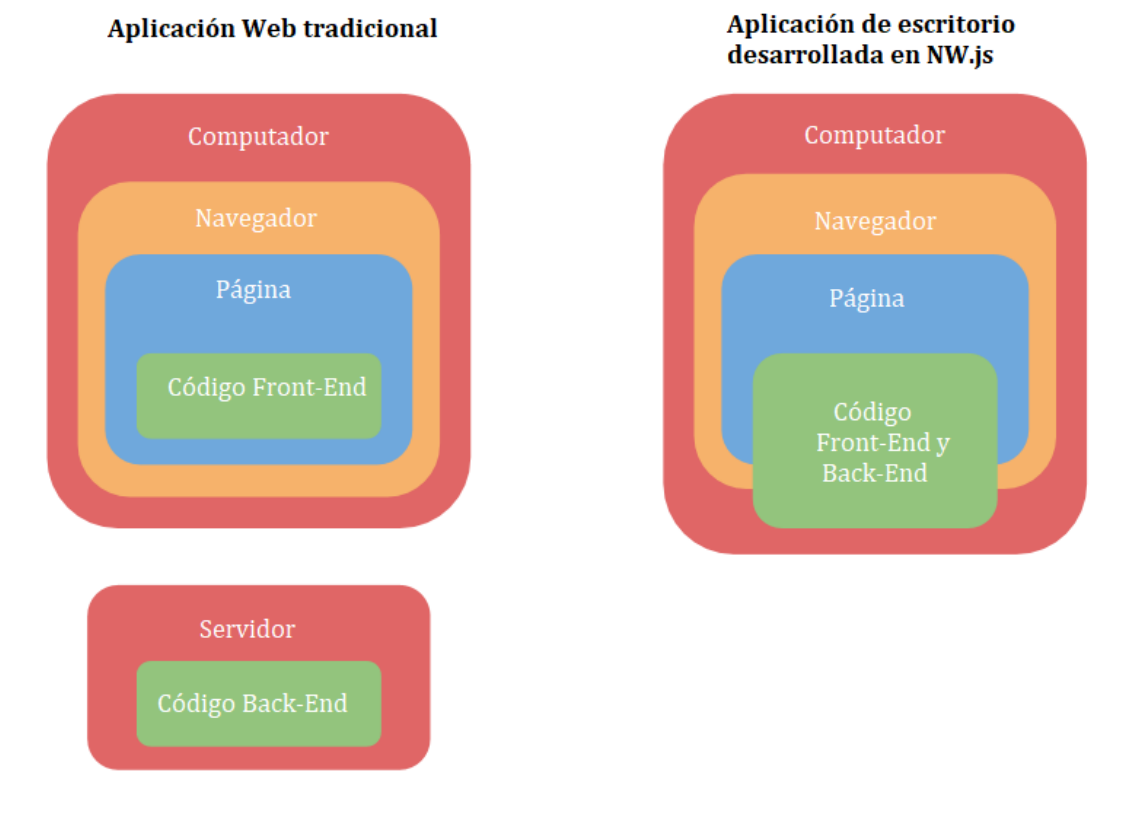

# **Figura 14: Arquitectura web tradicional vs arquitectura de NW.js**

<span id="page-26-1"></span>En el caso de la aplicación de escritorio, ésta se ejecuta en un contexto local utilizando el computador como servidor local, y utilizando los recursos del computador para procesar el código *back-end* y *front-end*.

Como se mencionó antes, la arquitectura lógica de la aplicación seguirá los lineamientos del patrón Modelo-Vista-Controlador. Dado los requerimientos obtenidos de los procesos anteriores, se pudieron definir una serie de flujos que serán revisados a continuación.

# <span id="page-27-0"></span>**4.4 Flujos de la aplicación**

A continuación, se presentan los principales flujos de la solución.

# <span id="page-27-1"></span>**4.4.1 Creación de preguntas**

El diagrama de flujo descrito en la figura 15, muestra las acciones que debe realizar el usuario para poder generar una pregunta dentro de la aplicación. Cabe destacar que, al momento de crear una pregunta, el usuario puede seleccionar si ésta estará asociada o no a un contexto (siendo parte de una agrupación de éstas).

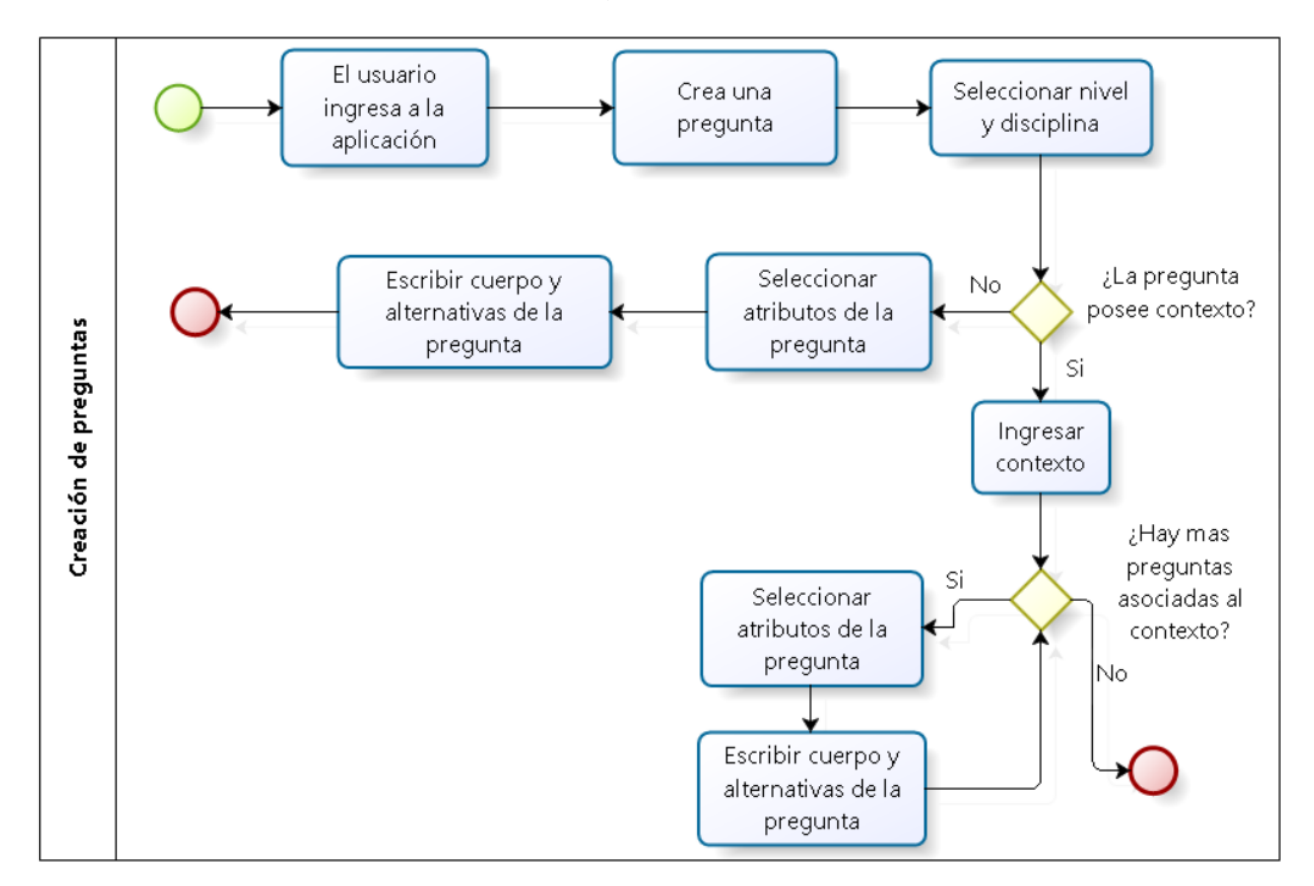

# **Figura 15: Diagrama creación de una pregunta**

# <span id="page-27-3"></span><span id="page-27-2"></span>**4.4.2 Edición de preguntas**

El diagrama de flujo de la figura 16 nos muestra las acciones que debe seguir un usuario en caso de querer editar una pregunta. Cabe mencionar que los atributos editables deben ser sólo el eje temático y los contenidos, dado que el nivel y la disciplina son filtros que definen a una pregunta dentro de una evaluación. Permitir una edición de esos campos puede llevar a inconsistencias dentro de la aplicación.

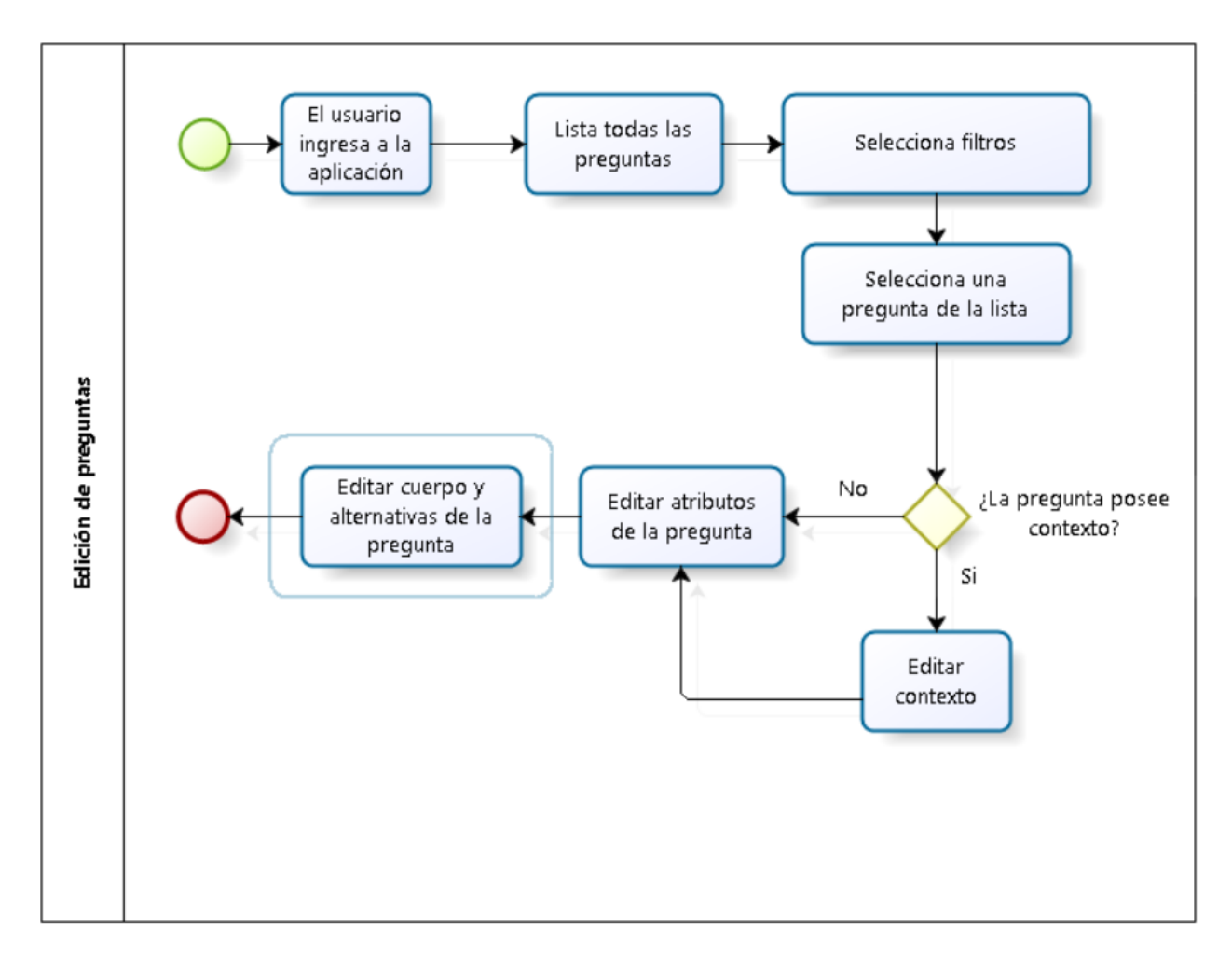

**Figura 16: Diagrama de edición de una pregunta**

# <span id="page-28-1"></span><span id="page-28-0"></span>**4.4.3 Creación de una evaluación**

El diagrama de flujo descrito en la figura 17, muestra las acciones que debe realizar el usuario para poder generar una evaluación dentro de la aplicación.

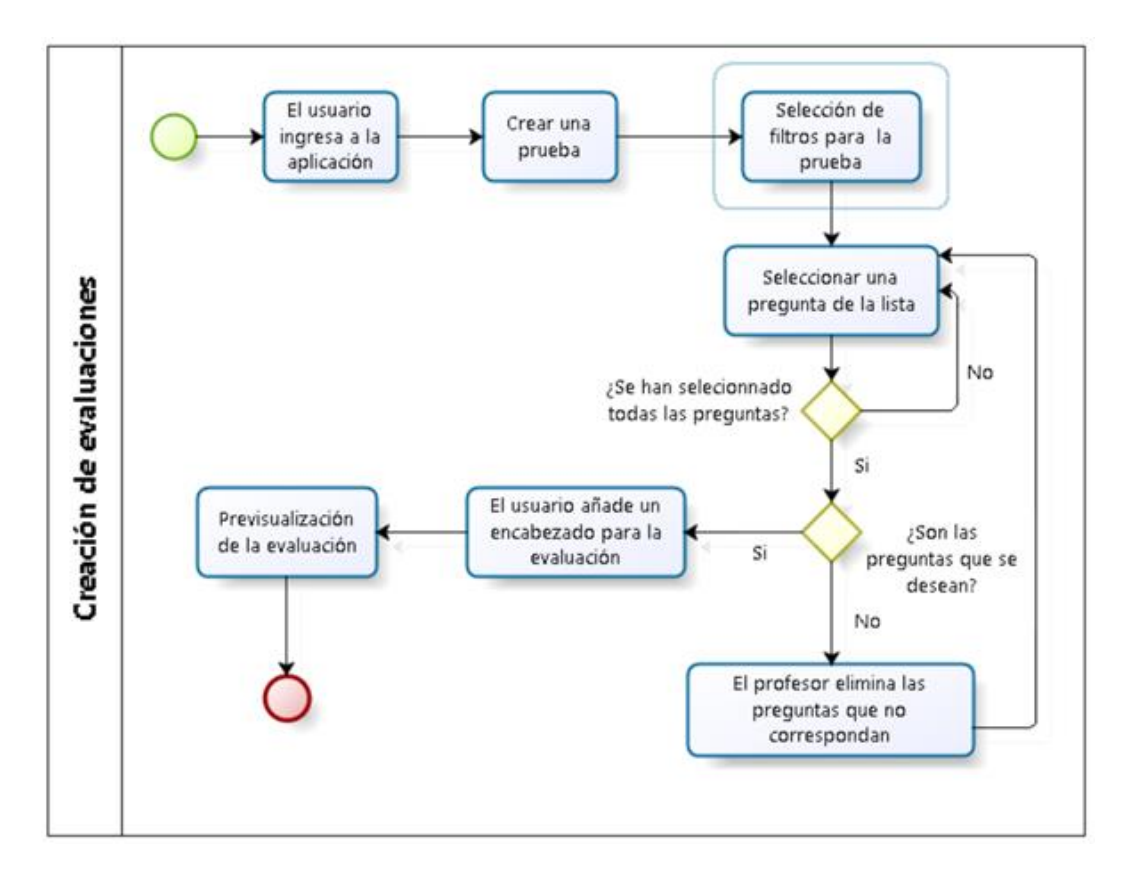

**Figura 17: Diagrama creación de una evaluación**

# <span id="page-29-1"></span><span id="page-29-0"></span>**4.4.4 Edición de una evaluación**

El diagrama descrito en la figura 18 muestra las acciones que debe seguir el usuario para editar una evaluación que fue creada dentro del sistema. Esto se realiza, ya sea para finalizar una evaluación o modificar una evaluación que ya fue finalizada. Las evaluaciones que no fueron finalizadas se guardan y dejan con una marca de incompletas.

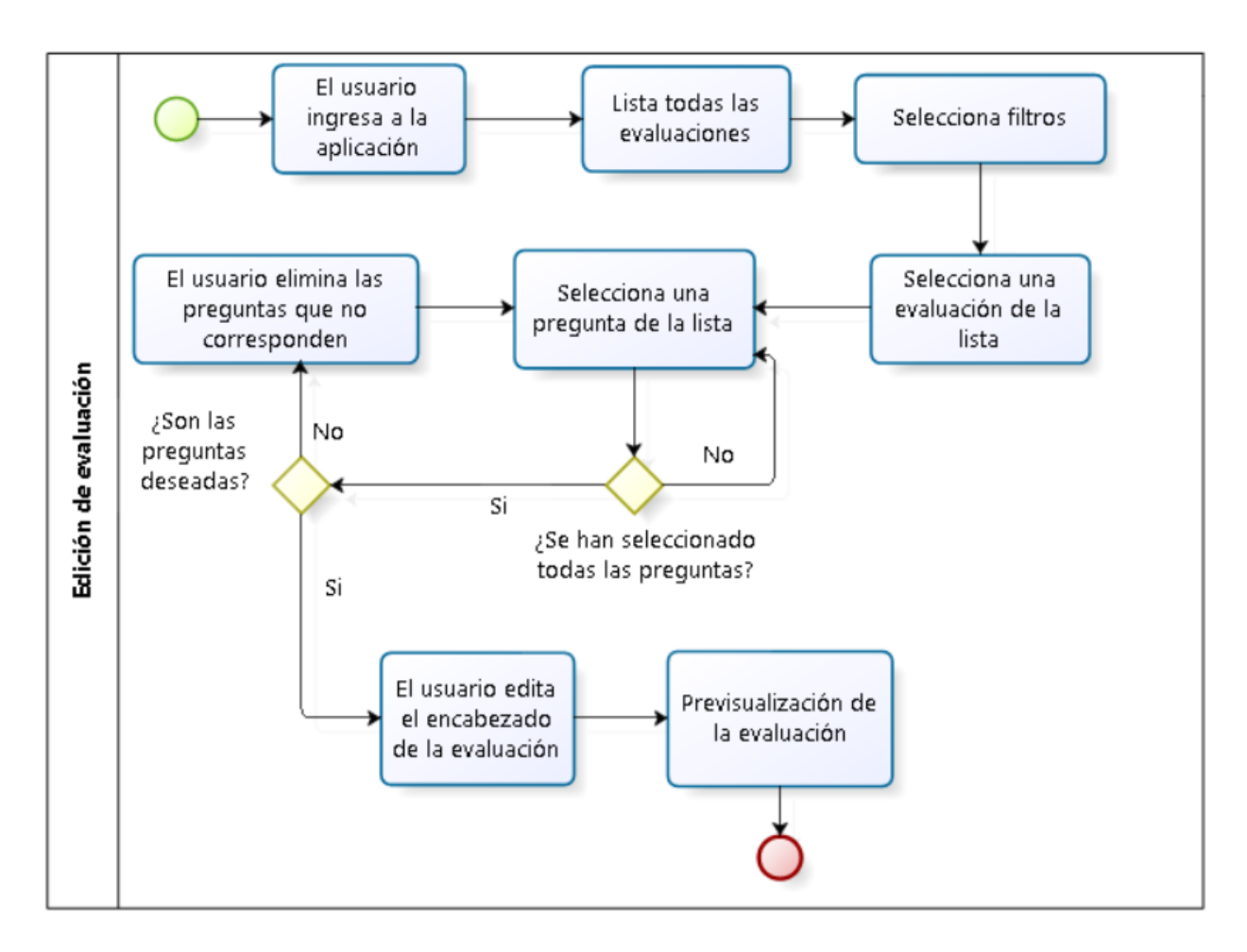

**Figura 18: Diagrama de edición de una evaluación**

# <span id="page-30-1"></span><span id="page-30-0"></span>**4.5 Diseño de la base de datos**

En base a los cambios realizados para la plataforma online, se comenzó a diseñar el modelo de datos para la aplicación de escritorio. Ésta debe ser mucho más sencilla (en comparación a las 85 tablas que posee el modelo de datos original), dado que, por ejemplo, no se pueden rendir evaluaciones dentro de la aplicación, o que ésta no necesita manejar diferentes perfiles de usuarios. Sólo manejará un único tipo de usuario, que será el que usarán los profesores. Teniendo en consideración lo anteriormente mencionado, se presenta el modelo de datos diseñado (figura19).

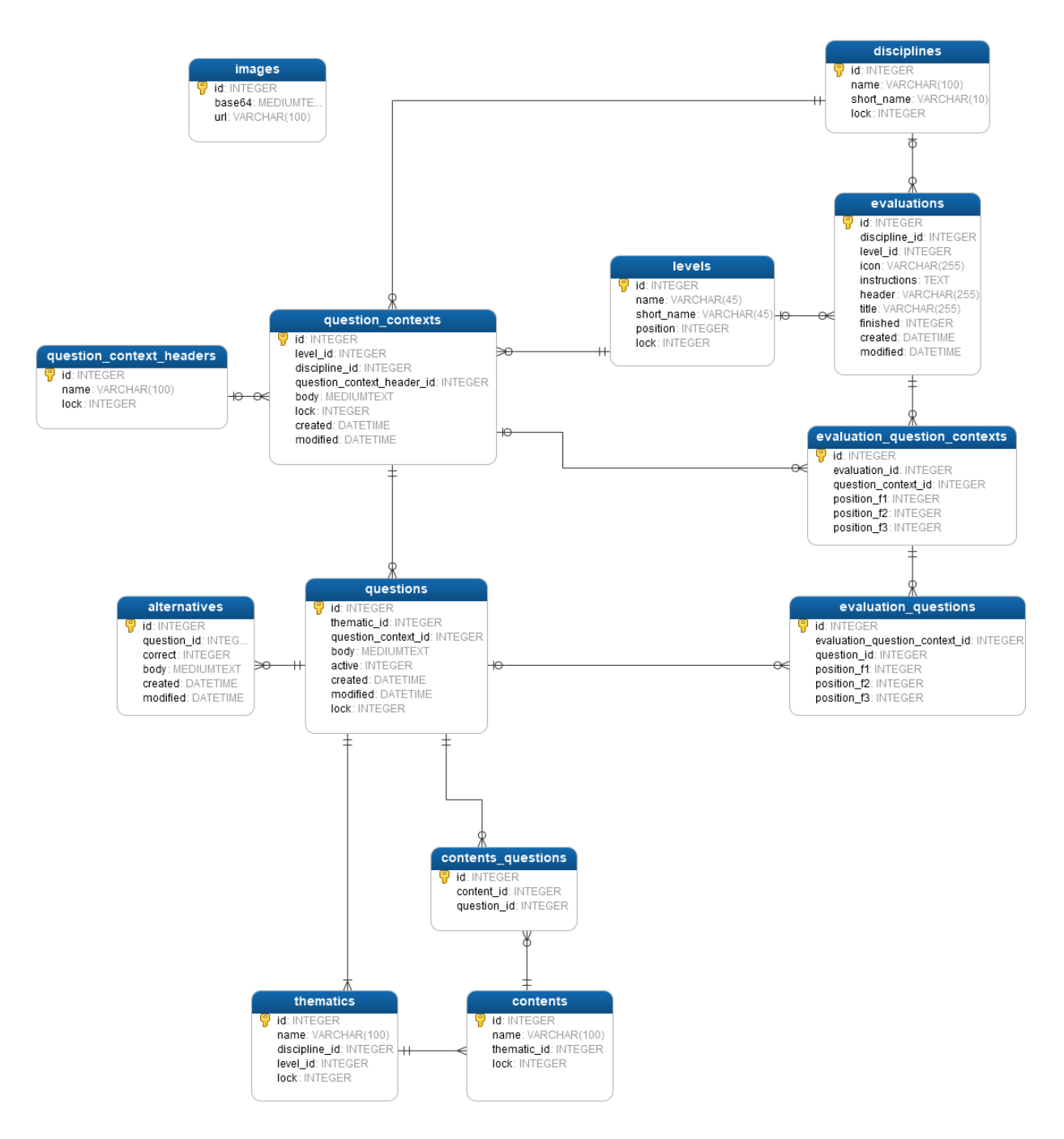

#### **Figura 19: Modelo de datos de la aplicación de escritorio**

<span id="page-31-0"></span>A continuación, se ofrece una breve explicación de los datos que serán almacenados en cada tabla:

- **alternatives:** Esta tabla almacena las alternativas de las preguntas.
- **contents:** Esta tabla almacena el eje contenido de una pregunta.
- **contents\_questions:** Tabla intermedia que permite guardar la relación entre contenidos y preguntas.
- **disciplines**: En esta tabla se almacenan los datos correspondientes a las materias.
- **evaluation\_question\_contexts:** Esta es una tabla intermedia que guarda información del contexto de las preguntas pertenecientes a una evaluación.
- **evaluation\_questions:** Tabla que guarda la información de las preguntas pertenecientes a una evaluación.
- **evaluations:** En esta tabla se almacenan las evaluaciones generadas por el usuario.
- **images:** Esta tabla guarda la información de las imágenes generadas por el sistema y su ubicación, para no volver a generarlas.
- **levels:** Tabla que indica el nivel al cual pertenece una pregunta.
- **question\_context\_headers:** Tabla que guarda el encabezado del contexto de una pregunta, un ejemplo de este registro es: "a continuación lea el siguiente texto:"
- **question\_contexts:** En esta tabla se guardan los contextos de las preguntas. Un contexto puede tener varias preguntas asociadas.
- **questions:** Tabla donde se guarda el registro de una pregunta.
- **thematics:** Tabla donde se almacena el eje temático de una pregunta.

# <span id="page-33-0"></span>**CAPITULO 5: IMPLEMENTACIÓN DE LA SOLUCIÓN**

En esta sección se detallan los principales aspectos de la implementación del diseño expuesto, mostrando las pantallas con mayor relevancia de la aplicación.

### <span id="page-33-1"></span>**5.1 Estructura del código**

Como fue mencionado en los capítulos anteriores, para estructurar este software se adoptó el patrón de diseño MVC, el cual en término de código esto se traduce a tres tipos de archivos:

- **Modelo**: Se tiene un archivo unificado al que se le realizan las consultas destinadas a la base de datos; éste las procesa y luego devuelve los datos correspondientes.
- **Controlador**: Escrito en AngularJS, realiza las solicitudes al modelo para luego entregar los datos a las vistas (ver a continuación el ejemplo de un controlador).

```
// Controlador de los contenidos
app.controller('ContentsController', function($scope){
 //Cargando
 $scope.loading = 1;//Obtiene todos los contenidos
 eva db.getContents($scope);
 //Obtiene todas las asignaturas
 eva db.getDisciplines($scope);
 //Obtiene todos los niveles
 eva db.getLevels($scope);
  //Obtiene todos los ejes tematicos
  eva db.getThematics ($\$ scope);
```
#### **Extracto de código 2: Ejemplo de controlador**

<span id="page-33-2"></span>• **Vista**: También escrito en AngularJS. Las vistas están escritas con html con tags especiales, los cuales son reemplazados con snippets de código, esto permite manejar de mejor manera la mantenibilidad de los componentes.

```
<body ng-controller="QuestionContextsController as qc">
  <div id="wrap">
    <div class="container">
     <div class="splash" ng-if="loading">
       <span id='target'></span>
      \langle/div\rangle<div class="row" ng-if="!loading">
       <div class="col-md-12">
          <nav-bar></nav-bar>
        \langle/div>
      \langle/div>
      <div class="list-group" ng-if="!loading">
        <div class="row">
          <div class="col-md-12">
            <div class="display-content list-group-item">
              <h3>{{'agr_pregunta' | translate}}</h3>
              <question-tabs></question-tabs>
            </div>
          \langle/div>
        \langle/div\rangle\langle/div\rangle\langle/div\rangle\langle/div>
```
#### **Extracto de código 3: Ejemplo de vista**

#### <span id="page-34-1"></span><span id="page-34-0"></span>**5.2 Pantalla principal**

Al momento de iniciar la aplicación, el usuario será recibido en la pantalla de inicio. Esta pantalla tiene un acceso rápido a la opción de agregar una evaluación, y además a través de un menú superior, se puede navegar entre los distintos componentes de la aplicación:

- Pantalla de inicio
- Agregar una pregunta
- Agregar una evaluación
- Listar todas las preguntas
- Listar todas las evaluaciones
- Listar todos los contenidos

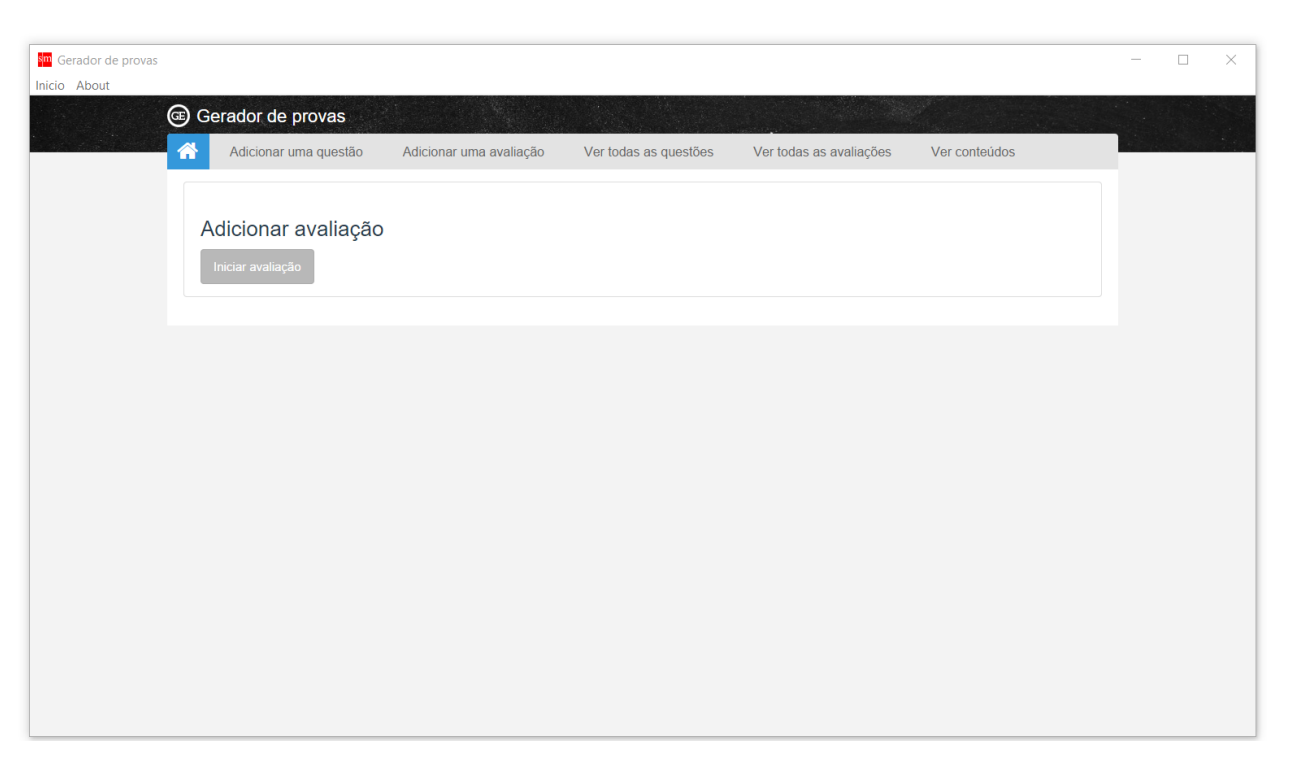

**Figura 20: Pantalla de inicio**

<span id="page-35-0"></span>Varias propiedades de la aplicación están determinadas en un archivo JSON<sup>2</sup>, el cual podemos ver en el extracto de código 4. Estas propiedades son en su mayoría metadatos, pero hay algunos que definen el comportamiento de la aplicación (los cuales no pueden ser cambiados por el usuario). Estos metadatos son el tamaño de la ventana y la barra de herramientas que se utiliza mayoritariamente en el desarrollo, en conjunto con la consola de desarrollador de chromium (ver a continuación configuración y metadatos de la solución).

 $\overline{a}$ 

<sup>2</sup> acrónimo de *JavaScript Object Notation*

```
₹
 "name": "EvaOffEM",
  "version": "1.7.0",
  "description": "SM Brasil, evaluaciones offline",
  "main": "index.html",
  "dependencies": {
   "officegen": "^0.2.9",
   "pdfkit": "^0.7.0"
 \},
  "devDependencies": {},
  "scripts": {
   "test": "echo \"Error: no test specified\" && exit 1"
 \}"repository": {
   "type": "git",
   "url": "git@git.ideauno.cl:evaoff.git"
 \},
  "author": "IdeaUno",
 "license": "IdeaUno",
  "window": \{"toolbar": false,
   "resizable": true,
   "width": 1366,
   "height": 788,
   "min_width": 1366,
   "min height": 788,
  "frame": true,
   "icon": "app/images/logo-sm.png"
 -}
\mathcal{E}
```
# <span id="page-36-2"></span>**Extracto de código 5: Configuración y metadatos de la aplicación (package.json)**

#### <span id="page-36-0"></span>**5.3 Módulo de creación de preguntas**

Tal como se explicó en el capítulo anterior, la aplicación permite a los usuarios poder agregar, editar, ver y eliminar preguntas. Al seleccionar en el menú superior la opción de *agregar una pregunta*, el usuario se encontrará con dos opciones, agregar una pregunta con contexto, o una sin contexto. Esto pantalla se ve reflejada en la figura 21.

<span id="page-36-1"></span>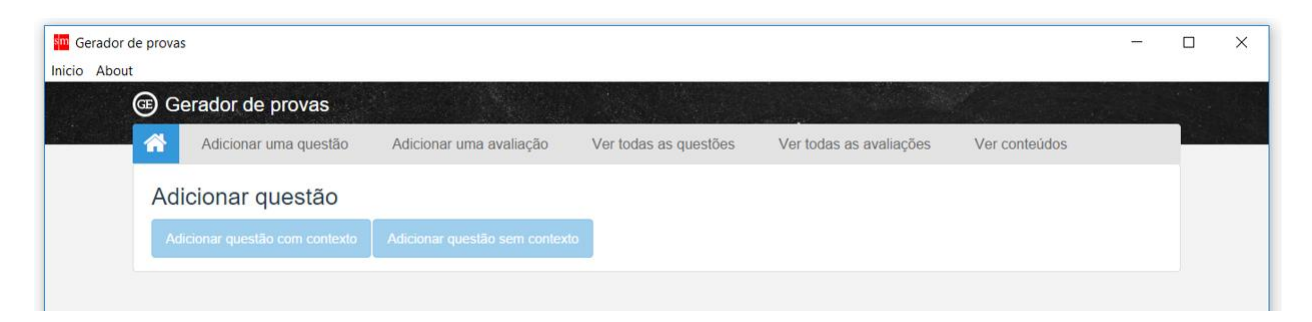

**Figura 21: Seleccionar contexto para preguntas**

Luego se le solicita al usuario que ingrese la información relativa a la pregunta. Si el usuario está ingresando una pregunta con contexto, entonces tiene la opción de agregar más de una pregunta asociada a éste, y finalizar de ingresar las preguntas cuando encuentre pertinente. Se tiene como limitante máximo 5 alternativas por pregunta (esto es por requisito del cliente), y además se valida que siempre haya una alternativa correcta. En la figura 22 podemos ver como la interfaz de usuario para poder agregar un contexto de una pregunta.

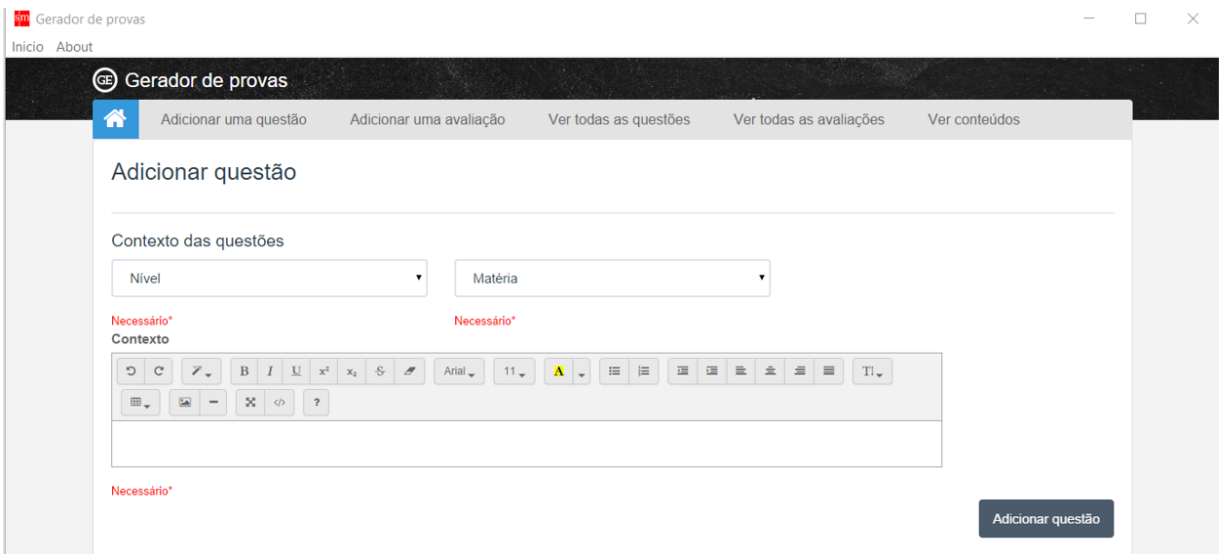

**Figura 22: Agregar contexto de una pregunta**

<span id="page-37-0"></span>En la figura 23 se presenta la interfaz de usuario para agregar una pregunta a un contexto.

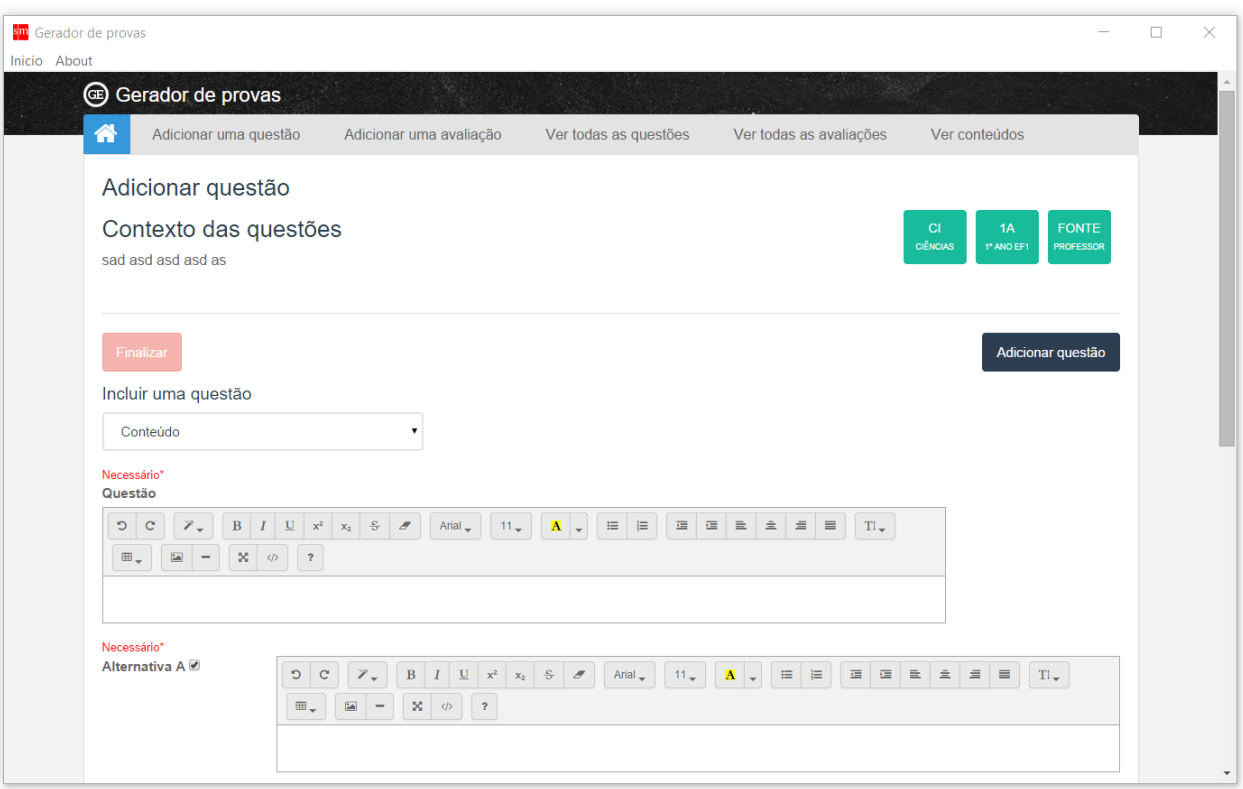

### **Figura 23: Agregar una pregunta a un contexto**

#### <span id="page-38-1"></span><span id="page-38-0"></span>**5.4 Listar preguntas**

Esta funcionalidad puede ser accedida desde el menú superior. Inicialmente se le presenta al usuario los filtros de las preguntas, y luego de seleccionar nivel y disciplina, se listan todas las preguntas que cumplan esos requisitos. En el caso de la figura 24 podemos ver dos tipos de preguntas, una generada por SM Brasil (precargada junto con la aplicación) y una creada por el profesor. Como fue mencionado anteriormente, el contenido que viene con la aplicación no puede ser modificado por el usuario, como se puede ver en la primera pregunta de la figura.

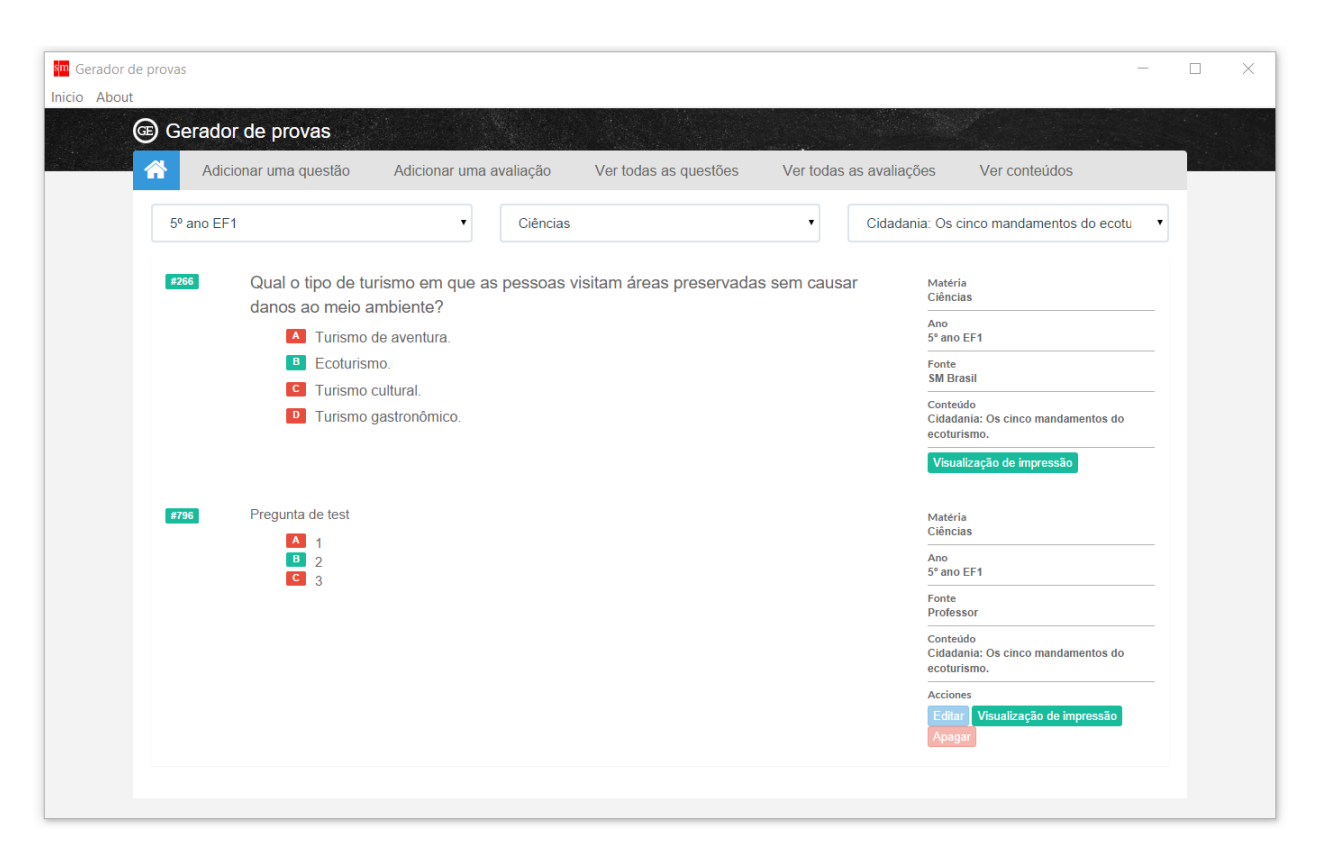

**Figura 24: Listado de preguntas**

# <span id="page-39-2"></span><span id="page-39-0"></span>**5.5 Eliminar preguntas**

Las preguntas que fueron generadas por el usuario pueden ser eliminadas de manera permanente de la plataforma. Esta acción tiene como requisito que la pregunta no esté siendo utilizada en una evaluación.

# <span id="page-39-1"></span>**5.6 Agregar evaluación**

La aplicación debe también permitirles a los usuarios poder agregar, ver y eliminar evaluaciones, además de lo anterior, debe permitir al usuario exportar en formato *pdf* o documento de texto. El proceso para que el usuario pueda agregar una nueva evaluación está definido en 4 pasos:

- Seleccionar nivel y disciplina
- Agregar (o eliminar) preguntas de la evaluación
- Escribir el encabezado
- Confirmar que la evaluación es la deseada (finalizarla)

Estos pasos nos ayudan a llevar un mejor flujo dentro de la creación de una evaluación. Al momento de finalizar una evaluación, se generan tres versiones distintas de ésta (filas), las cuales poseen las mismas preguntas, pero con un orden distinto.

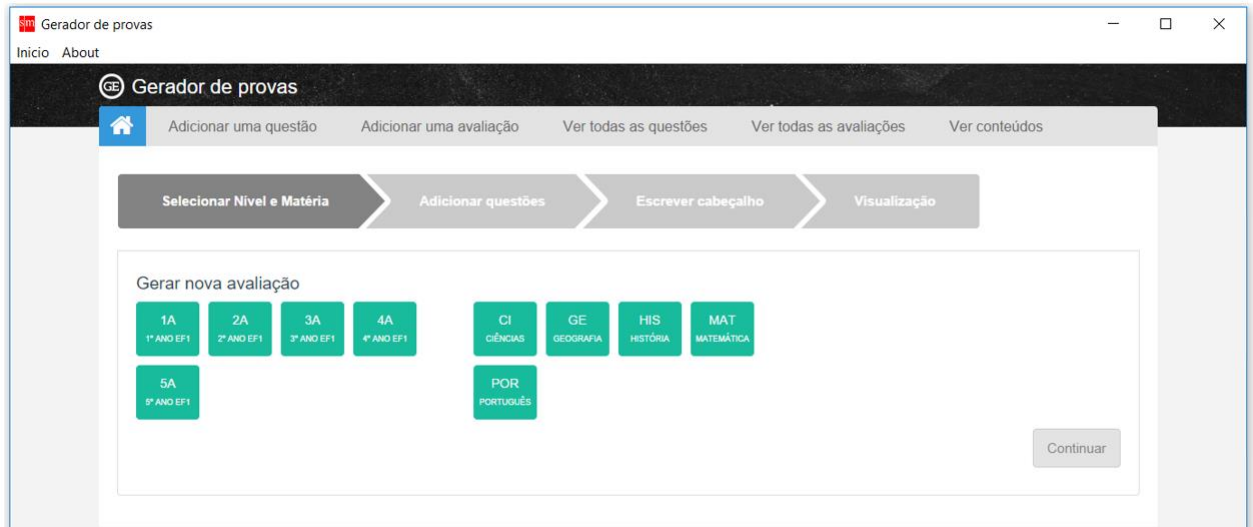

# **Figura 25: Crear evaluación, y seleccionar nivel y disciplina**

<span id="page-40-0"></span>En la figura 25 se presenta la pantalla en la cual el usuario define el nivel y disciplina a la cual pertenecerá la evaluación creada.

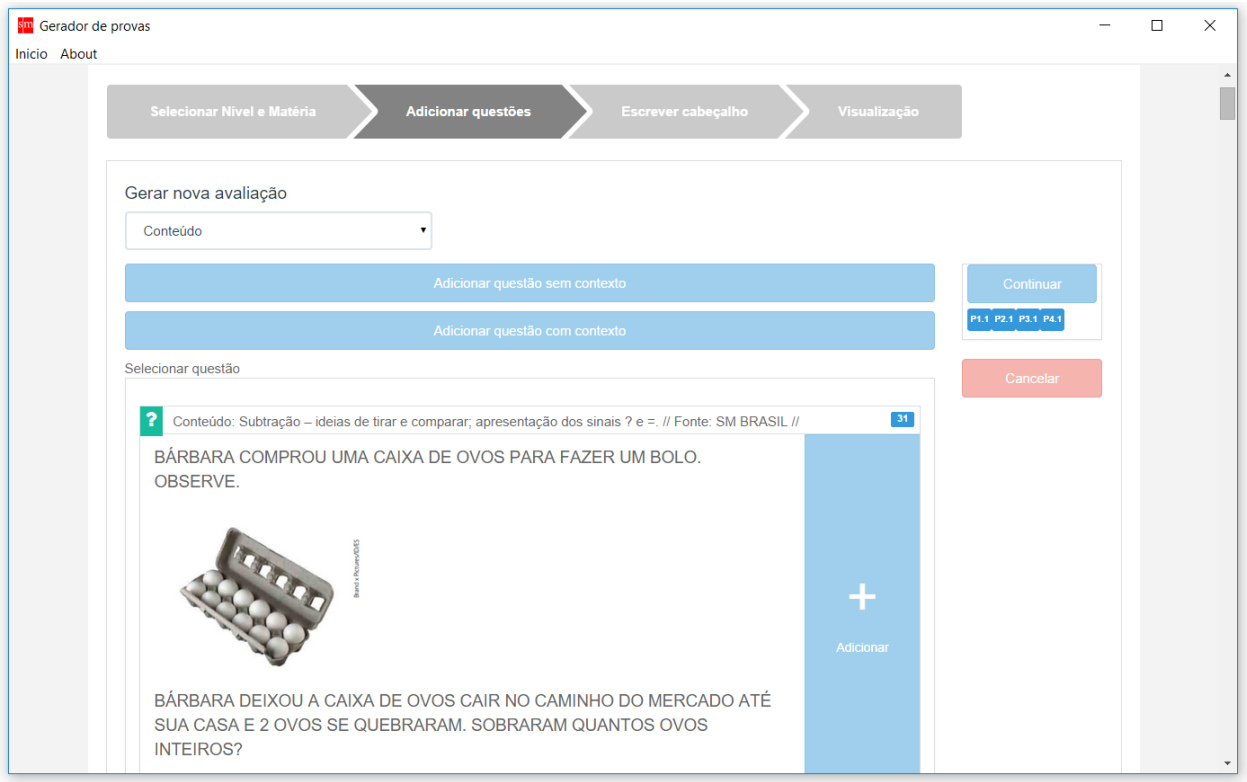

<span id="page-40-1"></span>**Figura 26: Selección de preguntas para una evaluación**

Como podemos ver en la figura 26, el usuario puede seleccionar las preguntas que pertenecerán a una evaluación. Estas preguntas pueden haber sido generadas por SM (que vienen cargadas en la aplicación) o agregadas por el usuario.

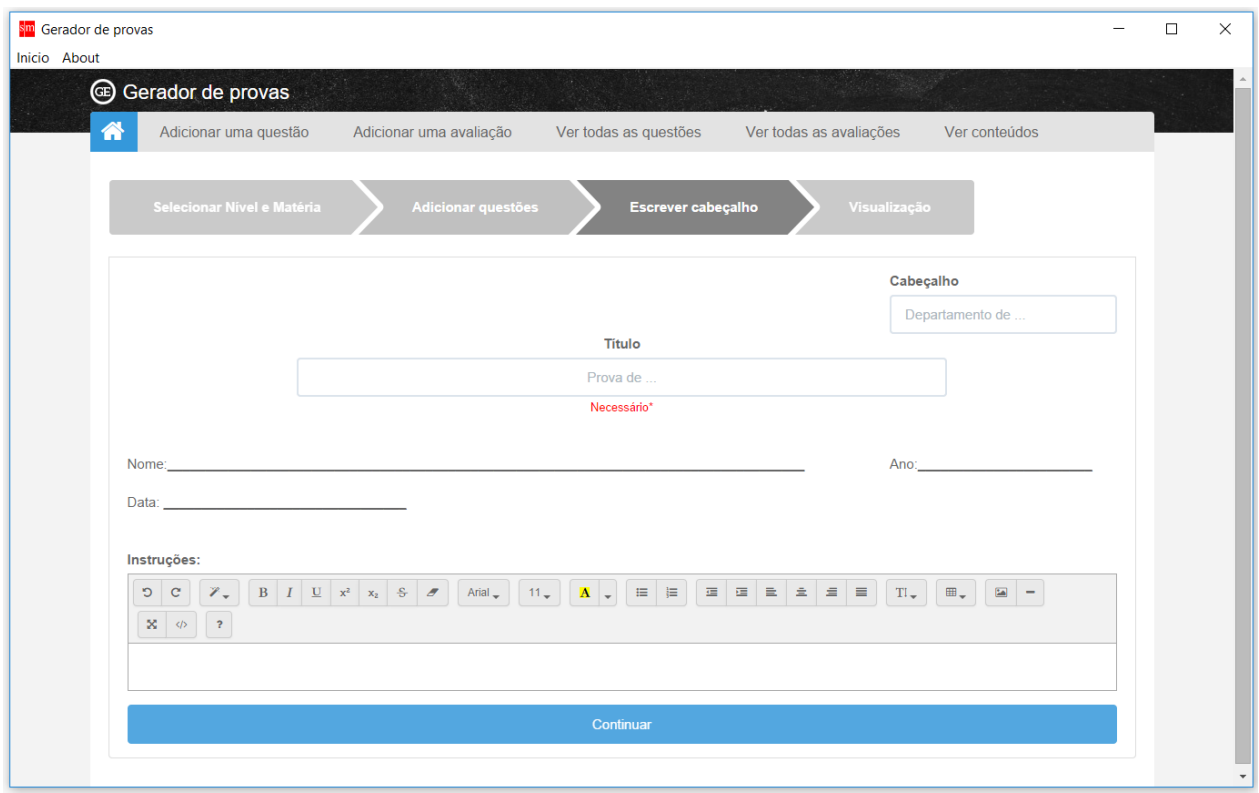

**Figura 27: Escribir encabezado de una evaluación**

<span id="page-41-0"></span>En la figura 27 se muestra la pantalla en la cual el usuario debe ingresar el encabezado, título y las instrucciones para la evaluación. Finalmente, en la figura 28 se puede observar cómo quedará la evaluación una vez finalizada. En este punto el usuario puede volver a cualquier paso previo para modificar la estructura de la evaluación, o presionar el botón "finalizar" con lo cual se considerará como terminado el proceso de creación de una evaluación.

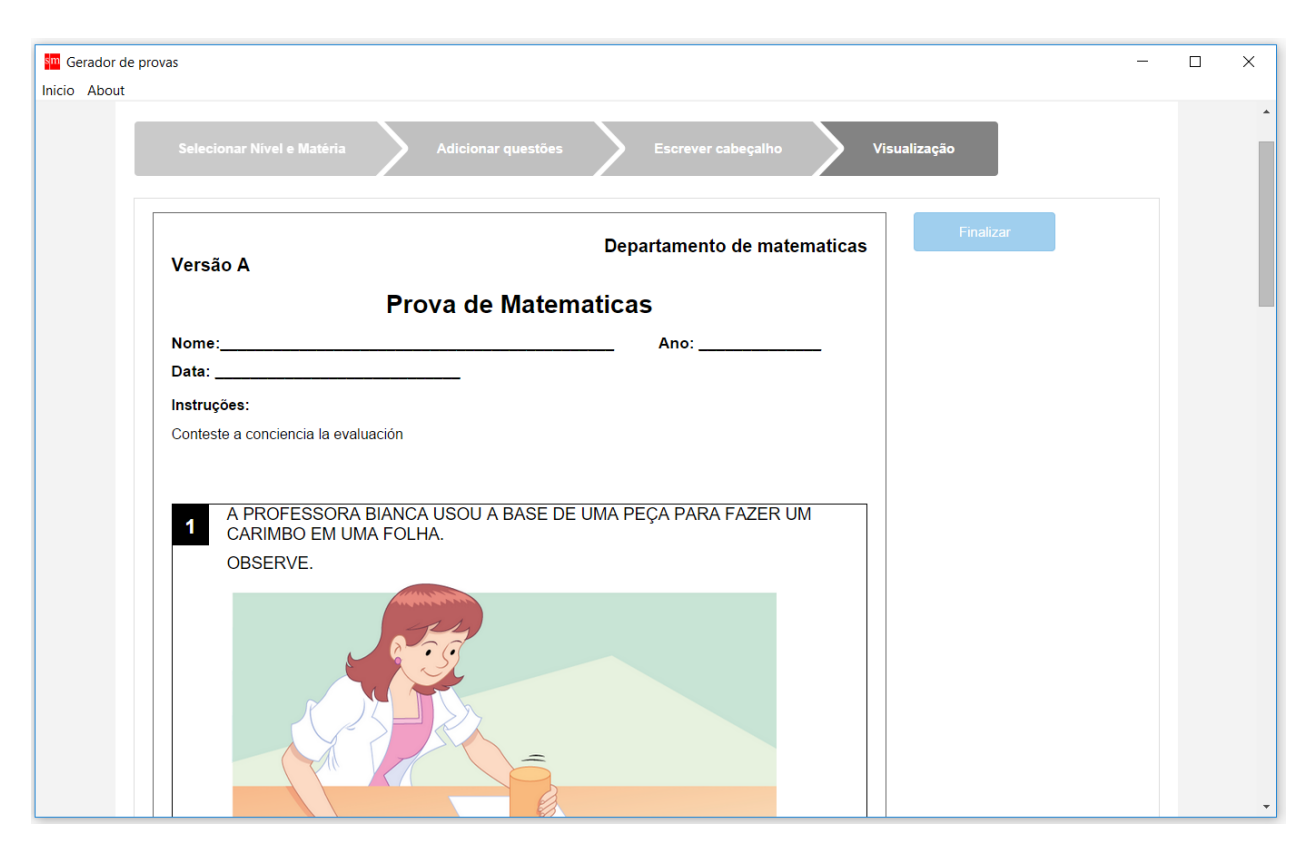

**Figura 28: Vista previa de una evaluación**

# <span id="page-42-1"></span><span id="page-42-0"></span>**5.7 Listar Evaluaciones**

En esta funcionalidad el usuario tendrá acceso a todas las evaluaciones que fueron creadas dentro de la aplicación. Las evaluaciones llevarán el nombre, nivel, fecha de creación y cantidad de preguntas en el listado. Desde este lugar se puede ver en detalle cada evaluación seleccionándola (figura 29).

<span id="page-42-2"></span>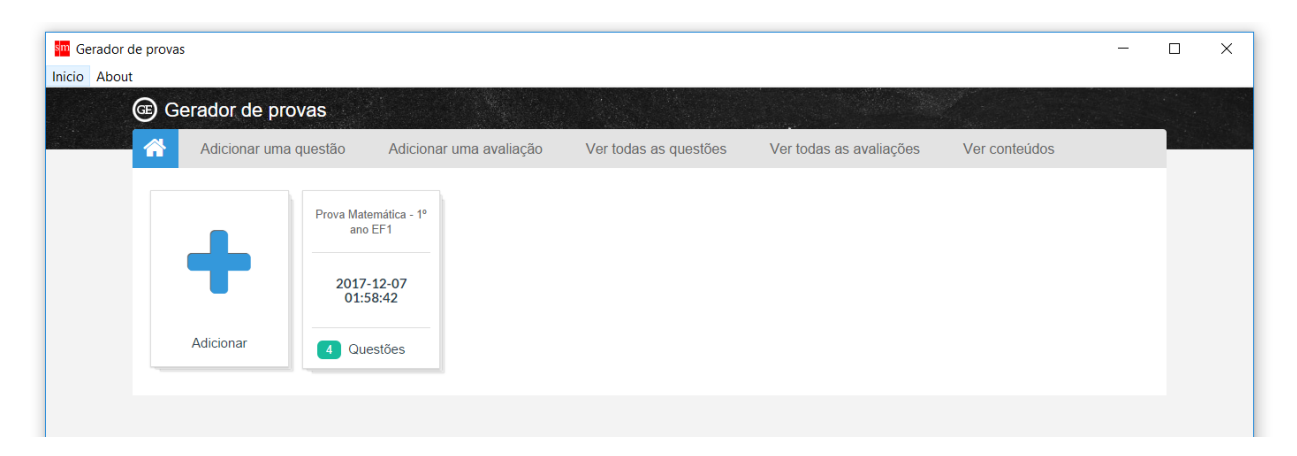

**Figura 29: Listado de evaluaciones**

### <span id="page-43-0"></span>**5.8 Ver una evaluación**

Desde el listado de todas las evaluaciones, el usuario puede acceder al detalle de una de éstas, como se muestra en la figura 30 donde se ve una evaluación luego de ser finalizada. Desde esta pantalla se puede acceder a una serie de funciones que sirve para interactuar con ella, estas son las siguientes:

- **Ver tabla de contenidos:** La tabla de contenidos nos indica qué contenido posee una pregunta dentro de la evaluación, y su respuesta correcta (figura 31).
- **Descargar respuestas correctas:** Permite descargar las respuestas correctas de una evaluación.
- **Clonar evaluación:** Esta opción le permite al usuario generar una copia de la evaluación actual, para ser posteriormente editada (parte desde el paso 2 mencionado en la creación de evaluaciones).
- **Eliminar evaluación:** Permite eliminar una evaluación del sistema.

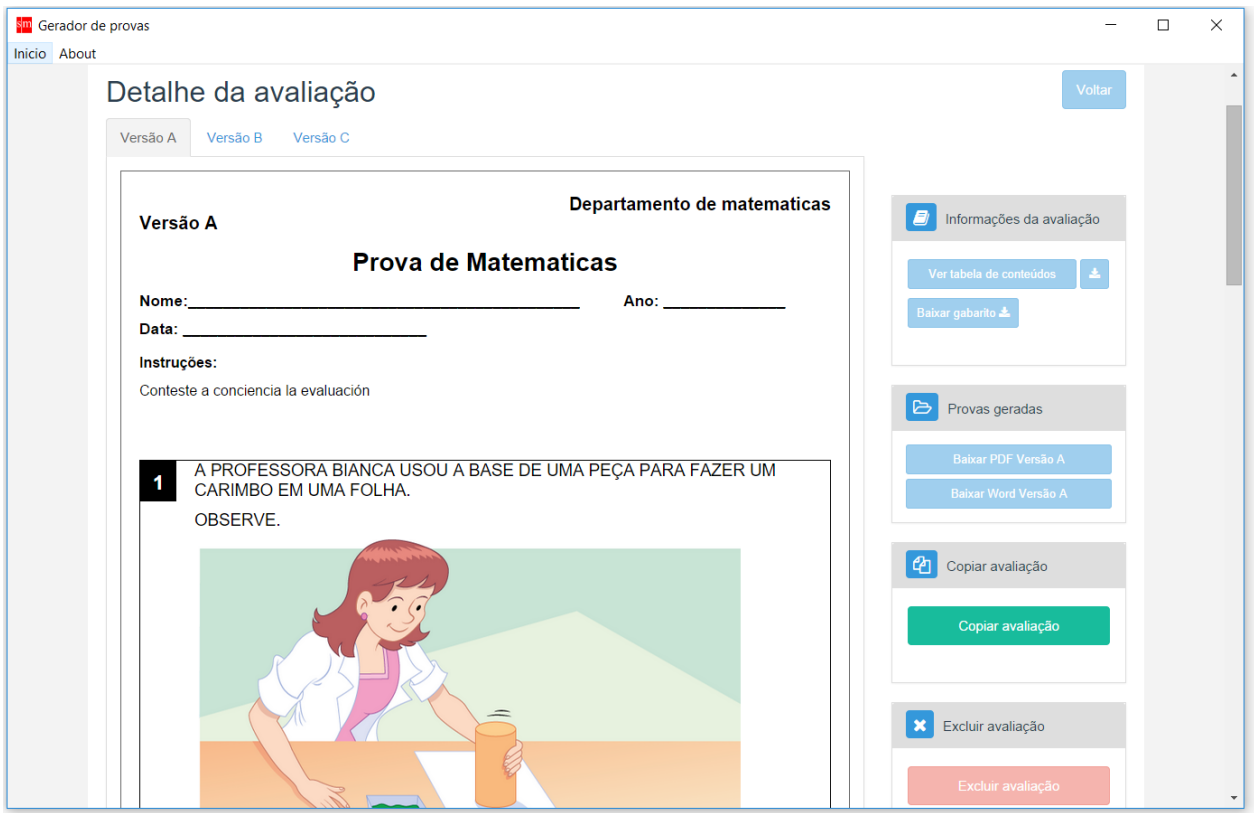

<span id="page-43-1"></span>**Figura 30: Ver una evaluación finalizada**

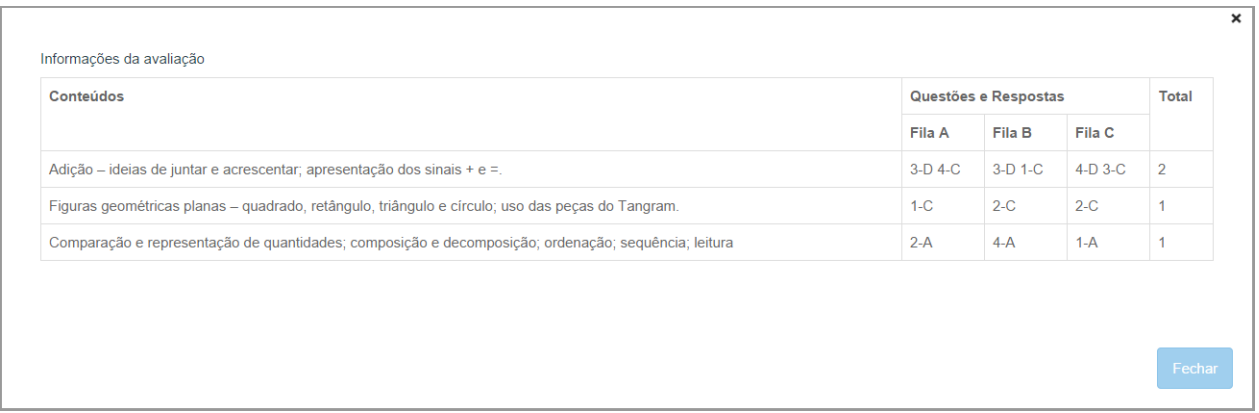

# **Figura 31: Tabla de contenidos**

<span id="page-44-1"></span>Además de lo mencionado anteriormente, se puede exportar la evaluación en dos formatos distintos:

- **PDF**: Esto se realiza utilizando la librería **wkhtmltopdf** [8], la cual realiza una conversión de HTML a PDF, permitiéndole al usuario descargar el archivo en el formato deseado.
- **WORD:** Esto se realiza utilizando la librería javascript **officegen** [9], la cual permite crear un objeto javascript que representa a un documento Word, para luego poder ser exportado en este formato.

#### <span id="page-44-0"></span>**5.9 Mantenedor de contenidos**

En caso de que el usuario desee agregar nuevos contenidos a la aplicación, esto puede hacerse desde la opción para listar contenidos que se muestra en la figura 32, seleccionando la opción "agregar nuevo contenido" por medio de un formulario.

| sm Gerador de provas<br>Inicio About |                                                                            |                         |                       |                         |                         |       |  |
|--------------------------------------|----------------------------------------------------------------------------|-------------------------|-----------------------|-------------------------|-------------------------|-------|--|
|                                      | <b>B</b> Gerador de provas                                                 |                         |                       |                         |                         |       |  |
| ⋒                                    | Adicionar uma questão                                                      | Adicionar uma avaliação | Ver todas as questões | Ver todas as avaliações | Ver conteúdos           |       |  |
|                                      |                                                                            | Matéria                 |                       |                         | Adicionar novo conteúdo |       |  |
|                                      | Conteúdo                                                                   |                         |                       |                         | <b>Matéria</b>          | Ações |  |
|                                      | Características físicas. O corpo. Fases da vida. Os sentidos.              |                         |                       |                         | Ciências                |       |  |
|                                      | Cidadania: Cuidados para não se queimar. Evitando o desperdício na escola. |                         |                       |                         |                         |       |  |
|                                      | Cidadania: Prazo de validade dos alimentos.<br>.                           |                         |                       |                         | Ciências                |       |  |
| - - -                                |                                                                            |                         |                       |                         |                         |       |  |

<span id="page-44-2"></span>**Figura 32: Listado de contenido**

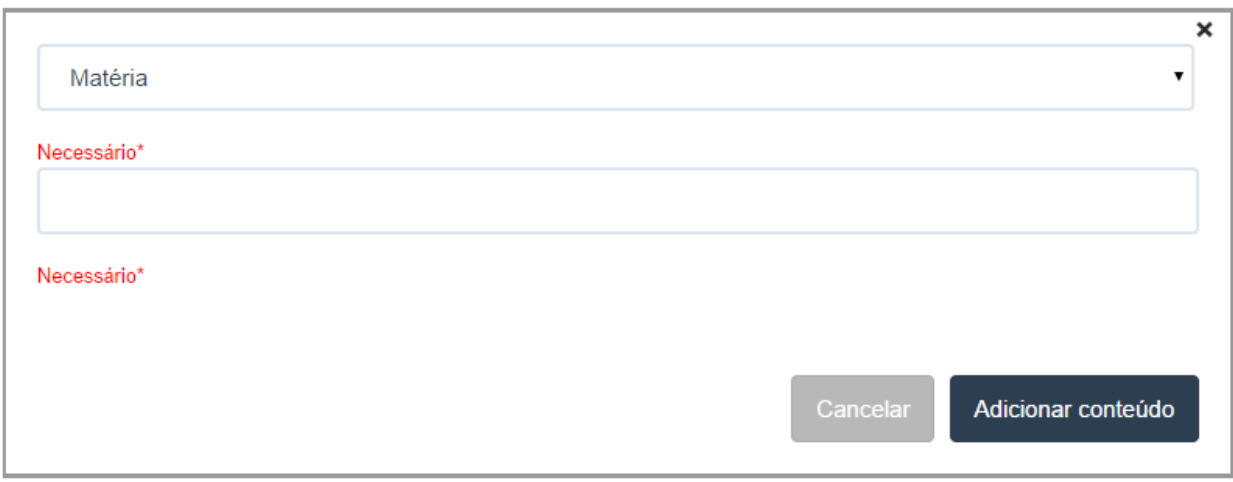

# **Figura 33: Formulario agregar contenido**

# <span id="page-45-1"></span><span id="page-45-0"></span>**5.10 Distribución de la aplicación**

Para poder distribuir la aplicación se utilizó la herramienta **Inno Setup,** la cual permite empaquetar archivos en un solo instalador para el sistema operativo Windows. Esta herramienta utiliza scripts parecidos a los archivos de texto ASCII para indicar todos los aspectos de la instalación, como por ejemplo, la ubicación de los archivos donde se instalará la aplicación, si el directorio de instalación puede ser indicado por el usuario o no, el icono que se mostrará al momento de generar el instalador, y si la versión a instalar es una actualización de una aplicación anterior. En el extracto de código 5 podemos ver parte del script que genera el instalador de la aplicación de escritorio offline.

```
: Script generated by the Inno Setup Script Wizard.
SEE THE DOCUMENTATION FOR DETAILS ON CREATING INNO SETUP SCRIPT FILES!
#define MyAppName "Gerador de provas"
#define MyAppVersion "1.0"
#define MyAppPublisher "IdeaUno"
#define MyAppURL "http://www.ideauno.cl/"
#define MyAppExeName "eva.exe"
[Setup]
  NOTE: The value of AppId uniquely identifies this application.
, Do not use the same AppId value in installers for other applications.<br>; (To generate a new GUID, click Tools | Generate GUID inside the IDE.)
AppName={#MyAppName}
AppVersion={#MyAppVersion}
;<br>AppVerName={#MyAppName} {#MyAppVersion}<br>AppPublisher={#MyAppPublisher}
.<br>AppPublisherURL={#MyAppURL}<br>AppSupportURL={#MyAppURL}
AppUpdatesURL={#MyAppURL}
DefaultDirName={userappdata}\..\..\{#MyAppName}
DisableDirPage=yes
DefaultGroupName={#MyAppName}
OutputBaseFilename=setup
SetupIconFile=C:\Users\Diego\logo-sm.ico
Compression=lzma
SolidCompression=ves
UninstallDisplayIcon={app}\{#MyAppExeName}
[Languages]
Name: "english"; MessagesFile: "compiler:Default.isl"
Name: "brazilianportuguese"; MessagesFile: "compiler:Languages\BrazilianPortuguese.isl"
Name: "spanish"; MessagesFile: "compiler:Languages\Spanish.isl"
[Tasks]
.<br>Name: "desktopicon"; Description: "{cm:CreateDesktopIcon}"; GroupDescription: "{cm:AdditionalIcons}"; Flags: unchecked
Name: "quicklaunchicon"; Description: "{cm:CreateQuickLaunchIcon}"; GroupDescription: "{cm:AdditionalIcons}"; Flags: unchecked; OnlyBelowVersion: 0,6.1
```
# **Extracto de código 6: Ejemplo de Inno setup script**

#### <span id="page-46-1"></span><span id="page-46-0"></span>**5.11 Evaluación y problemas de la solución**

Con la cooperación de SM Brasil se realizó un proceso de *testing* sobre toda la aplicación, primero probando por módulos y luego con distintas versiones del sistema operativo Windows. Esto llevó a una serie de correcciones de usabilidad y diseño de la aplicación, lo que permitió tener una aplicación mucho más refinada al momento de la entrega.

Posterior a este proceso de *testing*, se tomaron varias decisiones de diseño por parte del cliente, que llevaron a modificaciones del sistema. La más importante fue eliminar el atributo *Eje temático* de la aplicación, esto llevó a realizar cambios en todos los módulos de la aplicación, dado que era parte integral de los filtros para preguntas. Otros cambios menores realizados son colores en los botones, cambio en la traducción de las palabras, tamaño de la fuente de la aplicación.

Para poder poblar la base de datos, se utilizaron como base las preguntas que se encontraban en la plataforma "*generador de provas*". Esto representó un gran desafío por dos puntos:

- Diferencia en los lenguajes de las bases de datos: Mysql vs Sqlite.
- Las imágenes que se guardan en la base de datos se encuentran hospedadas en el servidor de producción.

Este último punto fue un gran problema dentro del desarrollo, dado que la aplicación debe funcionar sin conexión a internet, por lo tanto, no se puede hacer referencia a un servidor externo al computador. Por lo tanto, la decisión para resolver este problema fue transformar todas las imágenes a base 64, lo que permitía ahorrar espacio en la aplicación.

Otro contratiempo que se tuvo que sortear fue la instalación de la aplicación. El diseño inicial de ésta generaba la base de datos cada vez que el usuario entraba al sistema, lo cual llevaba a tiempos de espera de aproximadamente 10 minutos. La solución a esto fue pasar la generación de la base de datos a la instalación del programa, empaquetando una ya lista junto con el sistema. Esto llevó a problemas con Windows XP, debido a que NW.js utiliza en ese sistema operativo otro directorio para guardar la base de datos, por lo que se debió generar un segundo instalador, el cual es compatible con ese sistema operativo.

### <span id="page-47-0"></span>**5.12 Resultados de la solución**

Durante el primer mes la aplicación fue utilizada por al menos 100 usuarios distintos, siendo en su gran mayoría profesores que trabajan directamente para la editorial. En este proceso de primera distribución, se probó la recepción y utilidad de ésta, donde gran parte de los usuarios indicaron que el uso de la herramienta era sencilla e intuitiva.

Al día de hoy la aplicación ha sido entregada a más de 200 colegios asociados a ediciones Sm Brasil. Esta distribución se ha realizado por medio de discos compactos que se entregan junto con los libros de clases de los profesores, por lo que tener un seguimiento real del uso fuera de la editorial no ha sido factible de realizar.

# <span id="page-48-0"></span>**CAPITULO 6: CONCLUSIONES Y TRABAJO A FUTURO**

El trabajo realizado en esta memoria fue el desarrollo de una aplicación de escritorio, que permite generar evaluaciones de conocimientos de estudiantes de enseñanza básica y media de Brasil, a partir de un repositorio de preguntas para ser exportadas en distintos formatos. Para la construcción de este producto se tomó como base el diseño del sistema generador de evaluaciones online que Ediciones SM distribuye gratuitamente en Chile. Es importante destacar que sólo parte del diseño de la versión Chilena se pudo reutilizar en este nuevo producto, puesto que la nueva implementación utilizó un lenguaje de programación diferente, un modelo de datos diferente, funciona como aplicación de escritorio sin conexión a Internet (en vez de ser una aplicación Web), y además requiere tener buena performance en diversas versiones del sistema operativo Windows, que es lo que usan los colegios Brasileños a los que apunta esta aplicación.

Al producto se lo llamó evaluaciones offline, y aunque el alumno es fue el desarrollador de dicho software, el resultado obtenido es el fruto del trabajo en conjunto de dos países con la motivación e intención de ayudar a los profesores en su trabajo del día a día. Por lo tanto, el objetivo general de la memoria fue cumplido en su cabalidad, ya que se logró realizar el software solicitado por el cliente, quedando éste satisfecho con la funcionalidad, el rendimiento y la calidad del trabajo realizado.

Con respecto a los objetivos específicos, no todos fueron completados según el plan, esto por falta de tiempo en el proceso de desarrollo. Por ejemplo, el requerimiento de compatibilidad de la aplicación con distintas versiones del sistema operativo no fue cumplido hasta el periodo de pruebas de ésta, donde se obtuvo feedback por parte de SM Brasil, donde pudo ser corregido y luego completada la implementación. Sin embargo, al momento de estrega de este documento de memoria todos los objetivos específicos se encuentran cumplidos.

A lo largo del proyecto se logró comprender los procesos de negocio de la editorial, y parte de la realidad educacional brasileña. Entender esto fue fundamental para poder guiar de mejor manera los esfuerzos y la dirección del trabajo. Fue así como la primera versión de la aplicación, que no tenía en consideración el rendimiento de la aplicación (pues asumía que sería utilizada en computados relativamente nuevos), tuvo que ser revisada y corregida para considerar el desempeño en equipos antiguos, y con distintas versiones del sistema operativo Windows.

Se debe destacar el aprendizaje obtenido mediante la experiencia de diseñar y desarrollar la aplicación, utilizando conceptos vistos a lo largo de la carrera. Aun con toda la preparación, el diseño, desarrollo y prueba de un sistema real, en condiciones reales, con computadores sumamente limitados y con usuarios reales, presenta un desafío enriquecedor.

La mayor lección aprendida con el presente proyecto fue que al momento de generar un sistema basándose en otro, independiente de toda la información con la que se pueda contar, trabajo reutilización a través de la adaptación es casi tan difícil como desarrollar el software desde cero. El hecho de tener una base sobre la cual trabajar, puede llevar a más complicaciones que facilidades, en especial si este trabajo considera un cambio de tecnología, que obliga al desarrollador no sólo a reimplementar, sino también a repensar gran parte de las soluciones, ya que cada lenguaje o framework tiene su propia forma de hacer las cosas.

**Con respecto al trabajo a futuro,** Ediciones SM Brasil planea seguir desarrollando distintas versiones de la aplicación, agregando funcionalidades nuevas, como por ejemplo la generación de una hoja de respuesta para las evaluaciones, o el añadir un código *Qr* que codifica las evaluaciones de manera tal que se pueda obtener información más fácilmente acerca de las preguntas y contenidos de una evaluación. Todo esto apunta al uso de la aplicación para la preparación del Examen nacional de *Ensino Medio* (ENEM) de Brasil.

Teniendo en consideración que la aplicación offline fue desarrollada pensando en la realidad brasileña, se plantea a futuro realizar una adaptación a la realidad chilena, dado que en nuestro país el acceso a internet es bastante limitado en áreas poco pobladas; por ejemplo en sectores cordilleranos y en pueblos del norte y del sur del país.

Esta adaptación puede potenciar el enfoque de aplicación de escritorio, permitiendo que el usuario pueda actualizar su repositorio de preguntas sin tener que bajar una nueva versión de la aplicación, y obtenga estadísticas en tiempo real de las preguntas que está utilizando. Si el usuario tiene cuenta con una conexión a Internet con bajo ancho de banda o con conexión intermitente, el sistema offline le permitiría también enviar comentarios o sugerencias a SM, y preguntas a un repositorio compartido por diversos profesores. Por lo tanto, la versión desarrollada para Brasil en base a la plataforma online de Chile, ahora podría ayudar a que Chile cuente con una plataforma offline (además de la online).

### <span id="page-51-0"></span>**GLOSARIO**

**AngularJs:** Framework javascript utilizado para crear y mantener aplicaciones web de una sola página.

**Aplicación de escritorio:** Programa de computador diseñado para cumplir con un grupo de funciones, tareas o actividades en beneficio del usuario.

**Aplicación web:** Programa de computación cliente-servidor en donde el cliente (incluyendo la interfaz de usuario) funciona en un navegador web.

**ASCII:** Código de caracteres basados en el alfabeto latino.

**AWS:** Colección de servicios web ofrecidos por Amazon.

**Back-end:** Parte del software que procesa las interacciones del usuario.

**Base de datos:** Conjunto de datos pertenecientes a un mismo contexto y almacenados sistemáticamente para su posterior uso.

**Bootstrap:** Framework utilizado para el diseño de sitios y aplicaciones web

**Cakephp:** Framework de PHP que sigue el patrón de arquitectura MVC.

**Chromium:** Navegador Web basado en Chrome.

**CSS:** Lenguaje de estilo utilizado principalmente para establecer el diseño visual de los documentos web (puede ser utilizado en cualquier lenguaje de marcado)

**Framework:** Conjunto estandarizado de conceptos, prácticas y criterios para enfocar un tipo de problemática particular que sirve como referencia, para enfrentar y resolver nuevos problemas de índole similar.

**Forma normal:** Criterio utilizado para determinar el grado de vulnerabilidad de una tabla de una base de datos relacional a inconsistencias y anomalías lógicas.

**Formato .po:** Archivos de texto plano que contienen una serie de pares llave-valor que indica un texto inicial y su traducción.

**Front-end:** Parte del software que interactua con el usuario.

**Git:** Software para el control de versiones.

**Git flow:** Modelo de flujo de trabajo para Git.

**HTML:** Su nombre viene las siglas en inglés de *HyperText Markup Language* (lenguaje de marcas de hipertexto). Es un lenguaje de marcado que se utiliza para crear páginas web. Es el estándar web más importante y está a cargo del World Wide Web Consortium (W3C).

**Innosetup:** Software que permite generar instaladores para Windows.

**Javascript:** Lenguaje de programación

**Jquery:** Libreria de Javascript diseñada para simplificar el uso de javascript dentro de un documento HTML.

**Json:** Formato de texto ligero para el intercambio de datos.

**Librería officegen:** Herramienta que permite transformar una entrada xml en un archivo docx.

**Librería wkhtmltopdf:** Herramienta que permite transformar una entrada html en un archivo pdf.

**MVC:** siglas de Modelo-Vista-Controlador, un patrón de arquitectura de software.

**MySql:** Sistema gestor de base de datos relacionales.

**Normalización:** Proceso de organizar los datos en una base de datos.

**NW.js:** Framework para construir aplicaciones de escritorio utilizando HTML, CSS y JavaScript.

**Prueba:** Para efectos de este proyecto, se refiere a prueba a un conjunto de preguntas y respuestas para evaluar conocimientos respecto a alguna materia de las que se imparten en los colegios.

**PHP:** Lenguaje de programación de código abierto, orientado principalmente al desarrollo de aplicaciones web.

**Script:** Programa que contiene instrucciones para ser ejecutadas posteriormente y en tiempo real por un intérprete.

**Snippet:** es un término del idioma inglés utilizado en programación para referirse a pequeñas partes reusables de código fuente, código binario o texto. Comúnmente son definidas como unidades o métodos funcionales que se pueden integrar fácilmente en módulos mucho más grandes, aportando funcionalidad.

**SQLite:** Sistema gestor de base de datos relacionales.

### <span id="page-53-0"></span>**BIBLIOGRAFIA**

- [1] Ediciones SM Chile, «Evaluaciones Online,» Disponible en: www.evaluacionesonline.cl. Última visita: Diciembre de 2017.
- [2] Ediciones SM Brasil, «Gerador de provas,» Disponible en: geradordeprovas.edicoessm.com.br. Última Visita: Diciembre de 2017
- [3] E. C. J. Chikofsky, «Reverse Engineering and Design Recovery: A Taxonomy,» *IEEE Software,* vol. 7, nº 1, pp. 13-17, 1990.
- [4] Cake Software Foundation, Inc., «CakePHP: the rapid development php framework,» Disponible en: http://cakephp.org/. Última visita: Diciembre de 2017
- [5] NW.js community, «NW.js,» Disponible en: https://nwjs.io/. Última visita: Diciembre de 2017
- [6] jQuery Foundation, «jQuery: The Write Less, Do More, JavaScript Library,» Disponible en: http://jquery.com/. Última visita: Diciembre de 2017
- 7] J. Russell, «Inno Setup,» Disponible en: http://www.jrsoftware.org/isinfo.php. Última visita: Diciembre de 2017
- [8] J. Truelsen, «wkhtmltopdf Convert html to pdf using webkit (qtwebkit),» Disponible en: https://wkhtmltopdf.org/. Última visita: Diciembre de 2017
- [9] Z. Barber, «Officegen,» Disponible en: https://github.com/Ziv-Barber/officegen. Última visita: Diciembre de 2017